انجمه ومربةانجهزإئريةالديمقرإطيةالشعبية République Algérienne Démocratique et Populaire

Ministère de l'Enseignement Supérieur

et de la Recherche Scientifique

Université Akli Mohand Oulhadj - Bouira -

Tasdawit Akli Muḥend Ulḥağ - Tubirett -

Faculté des Sciences et des Sciences Appliquées

Référence: .............../MM/2021 2022

#### **Mémoire de Master**

#### **Présenté au**

**Département :** Génie Électrique

**Domaine :** Sciences et Technologies

**Filière :** Electronique

**Spécialité :** Electronique des systèmes embarqués

**Réalisé par :**

**BESSAOUDI OUARDA MANSOURI NAWEL**

## **Thème**

# **Commande d'un robot à 3 axes**

Soutenu le : **15/09/2022**

Devant la commission composée de :

Mrs.

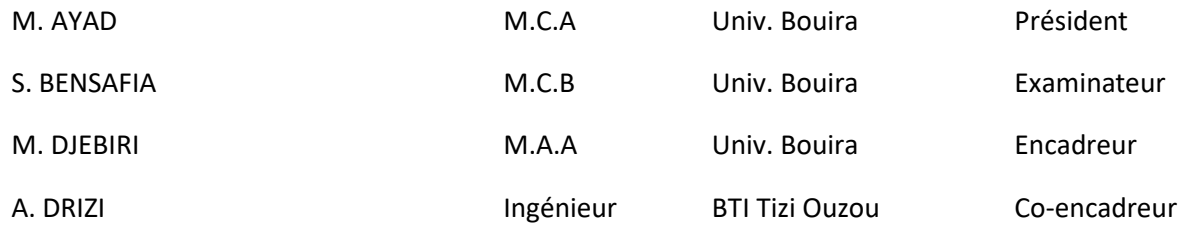

ونرامرةالتعليـــــدالعاليىوالبحث|لعلمــي<br>جامعةأڪــلي محند أوكــاج<br>-البويـرة-<br>كـلية العـلوم والـعلـــوم الـــتطبيقيـــة المرجــــــــع:......../م م/ 2021<br>2022

### *Dédicaces*

*Je dédie ce modeste travail à mes très chers parents, mon père qui nous a quittés, tu resteras toujours présent et vivant dans mon cœur, et ma mère qui a fait en sorte que tous les moyens soient à ma disposition.*

*A ma sœur : Souad, mes frères : Mhanna, Toufik, Bilka qui m'ont encouragé afin d'arriver au terme de ce travail. Et mon chère qui a été présent à mes coté durant toute la période de mes études à l'université.*

*A ma binôme Nawal ainsi que ses parents, à mes chers amis : Soror, Lydia\*2, Yamou, doudou, Ananus, Said, Sofiane qui ont été présents à mes côtés.*

*A toute la promotion d'électronique des systèmes embarqués de l'année universitaires 2021-2022.*

*Ouarda*

### *Dédicaces*

*Je dédie ce mémoire à ma mère, mon père, qui m'a encouragé à aller de l'avant*

*Et qui m'ont donnée tous leurs soins pour continuer mes études.*

*A mes frères et mes sœurs*

*Et toutes mes amies.*

*Et spécialement : Naim, wardoucha, Soror, Sara, Saïd Abdou ,Moussa , l3abqari*

*A tous mes camarades de promotion 2021/2022*

*Nawel*

*Remerciements*

<span id="page-3-0"></span>*Avant tout nous remercions le bon Dieu Allah de nous avoir donné la santé, le courage et la volonté pour accomplir ce travail. Nous tenons à remercier nos encadreurs Mr Djebiri Mustapha et Mr Drizi Aissa pour leurs aides, leurs patiences, leurs conseils considérables. Nous tenons à remercier les membres du jury pour l'honneur qu'ils nous ont fait en acceptant d'évaluer notre travail.*

*Nous tenons aussi à remercier l'ensemble des enseignants du département de génie électrique.*

*Nos derniers remerciements s'adressent à tous ceux qui ont contribué de près ou de loin à la réalisation de ce projet.*

*Ouarda et Nawel*

### **Sommaire**

<span id="page-4-0"></span>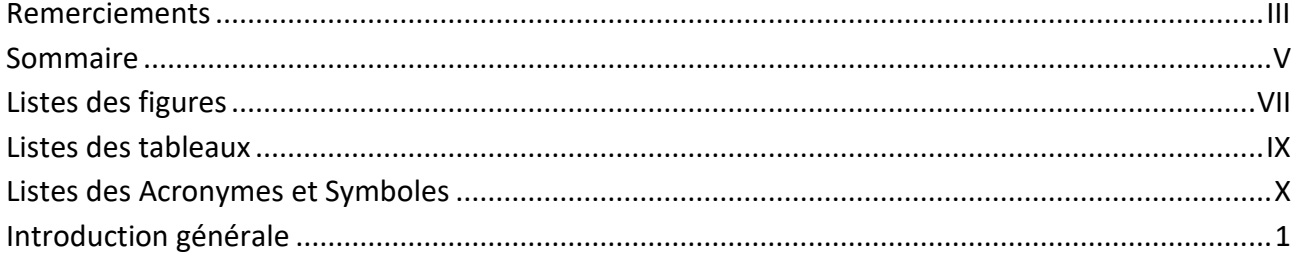

#### Chapitre I : Présentation del'entreprise BTI Tizi Ouzou et Généralités sur les robots

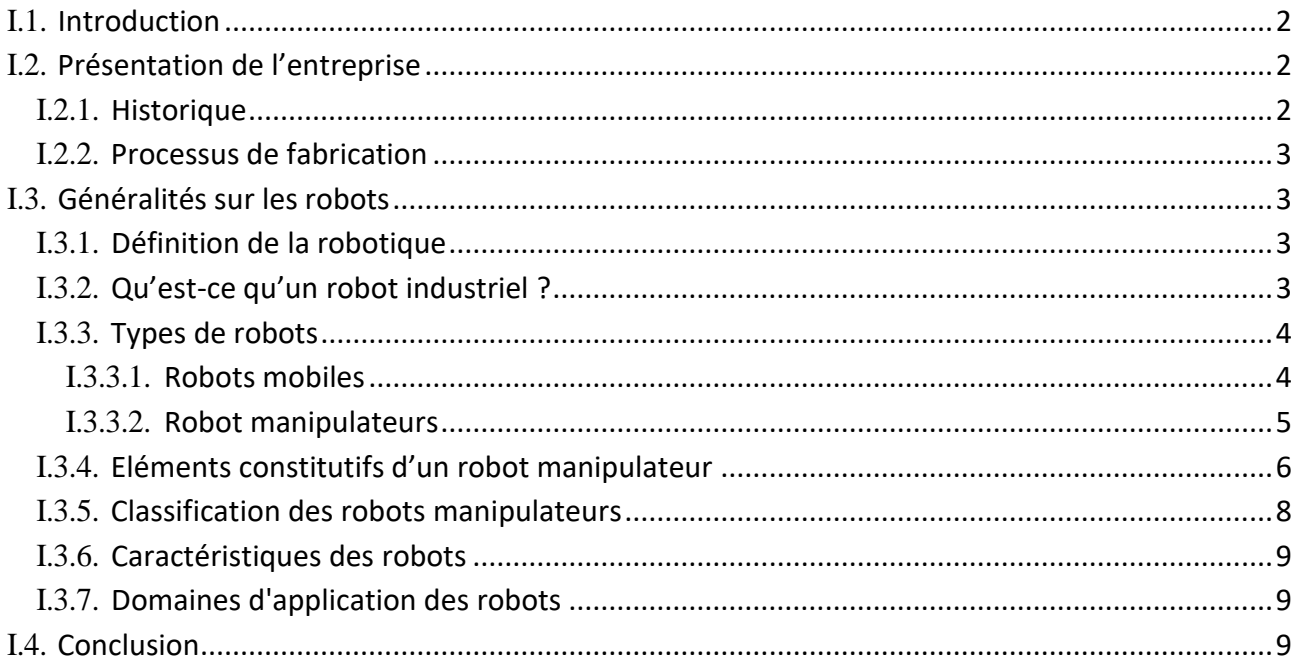

#### Chapitre II : Les automatesprogrammable la description du robot

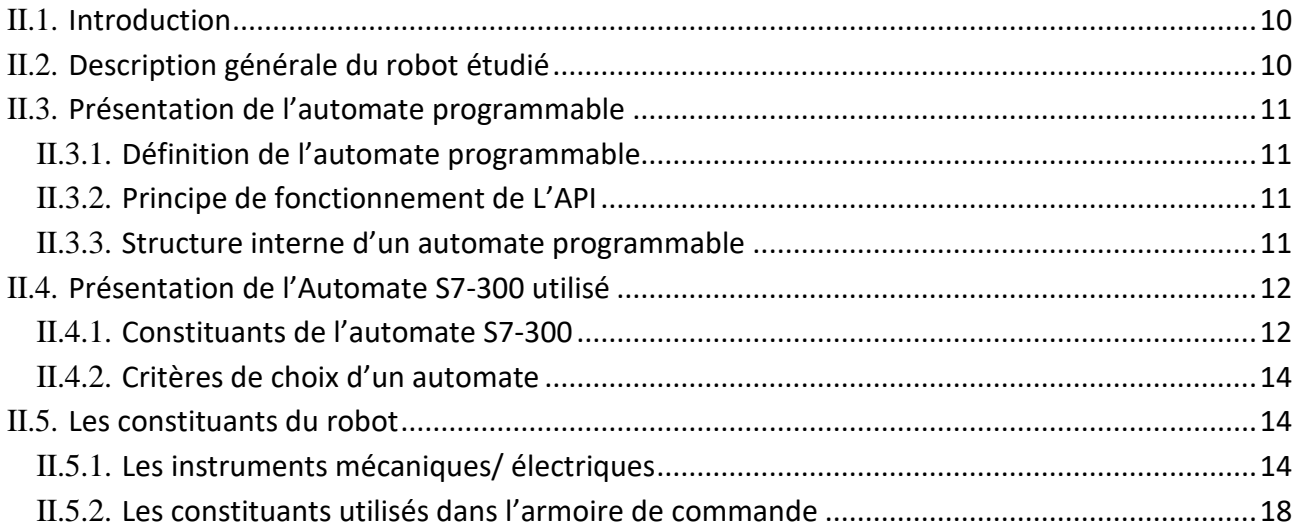

### Sommaire

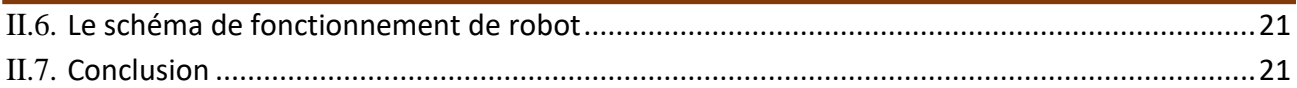

#### Chapitre III : Description delogiciel TIA-portal et la programmation

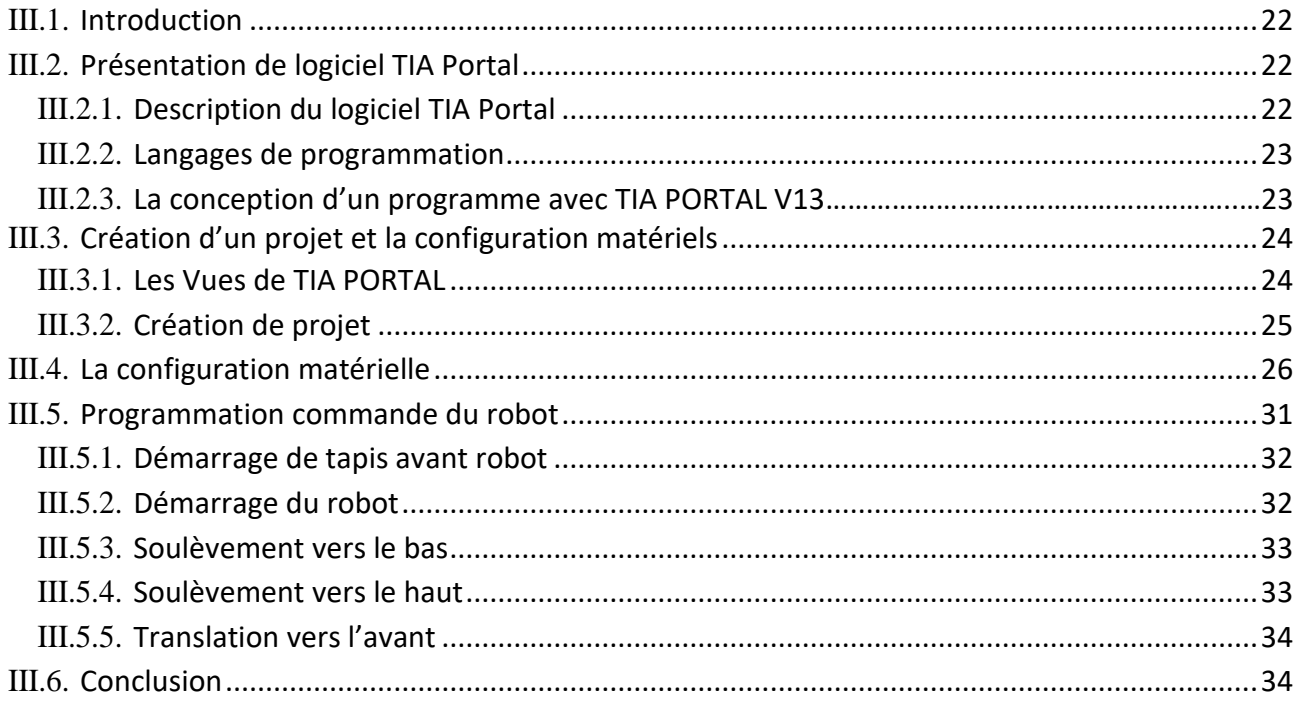

#### **Chapitre IV: Simulation et supervision**

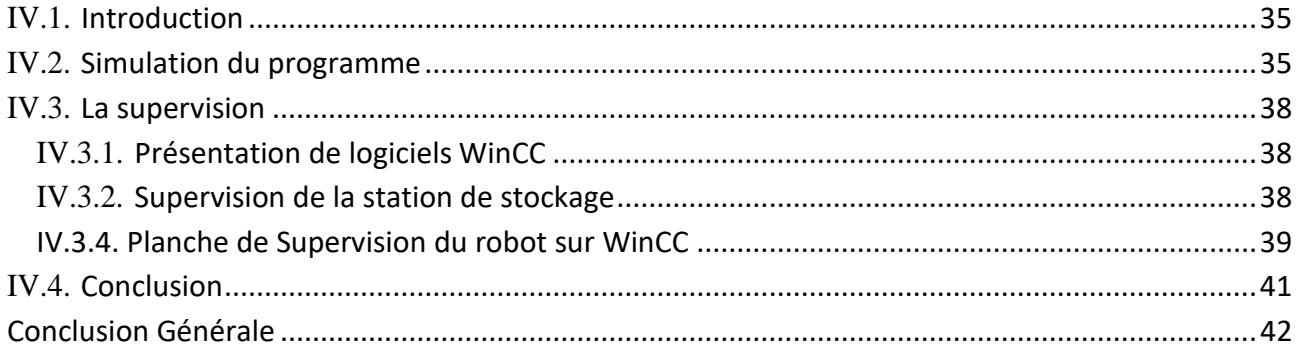

### **Listes des figures**

#### <span id="page-6-0"></span> **Chapitre I**

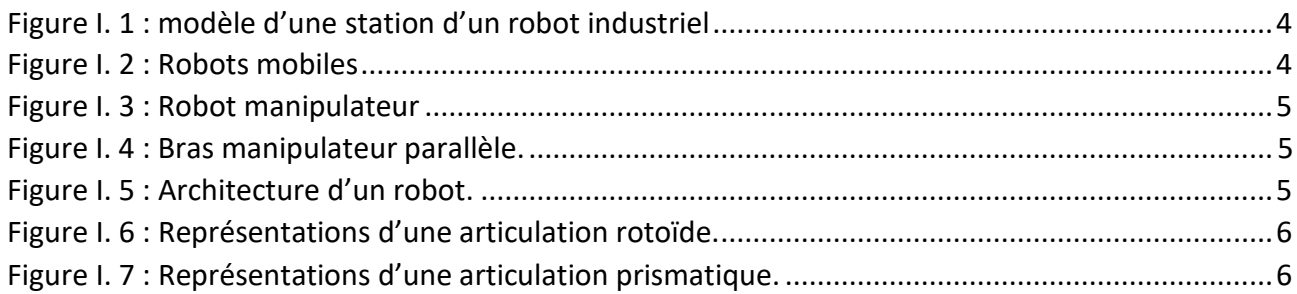

#### **Chapitre II**

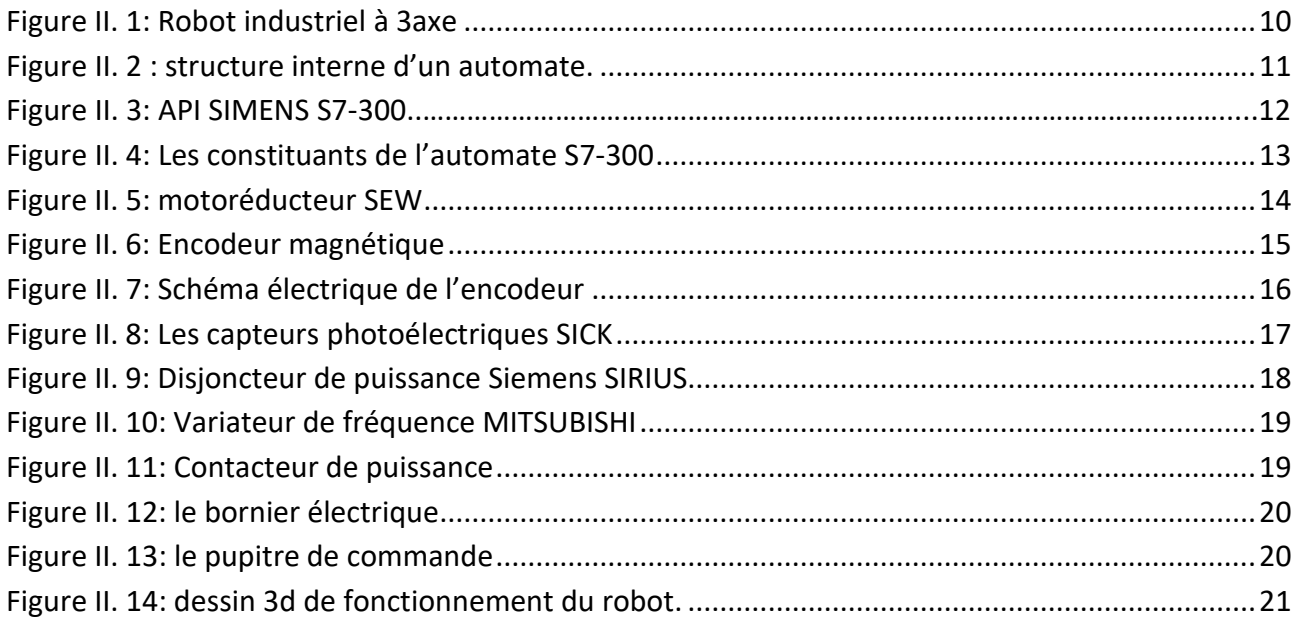

### **Chapitre III**

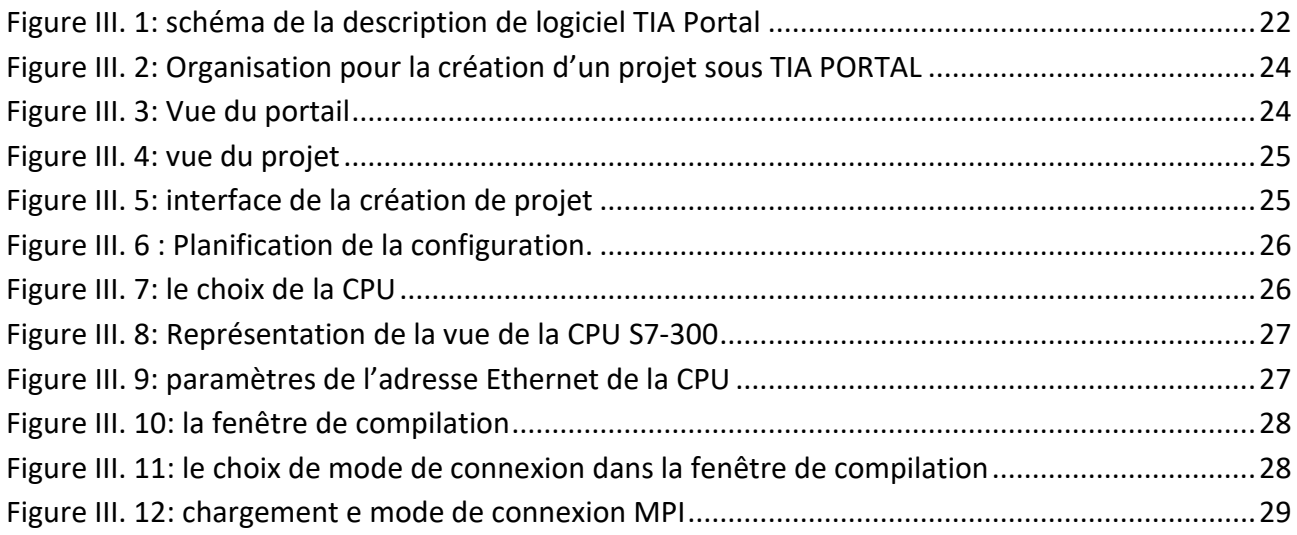

### Liste des tableaux

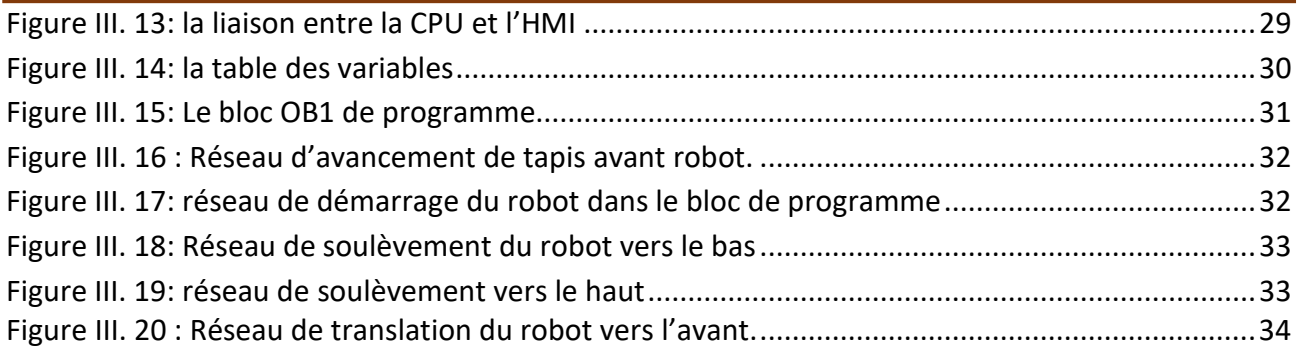

### **Chapitre IV**

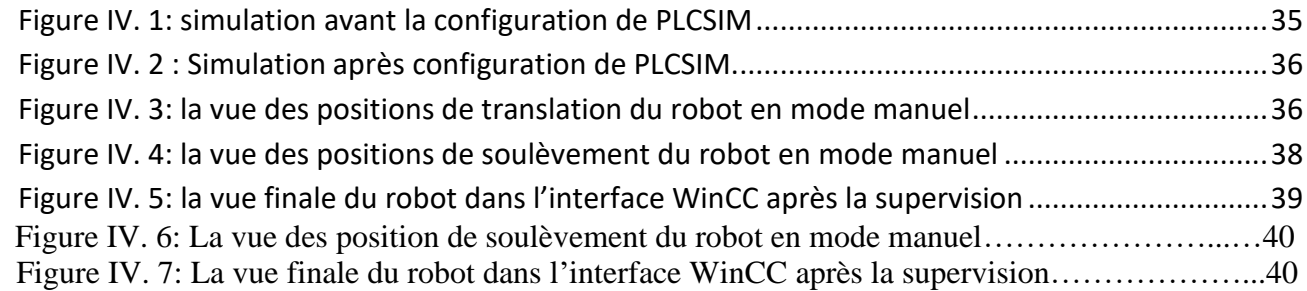

### **Listes des tableaux**

### <span id="page-7-0"></span> **Chapitre I**

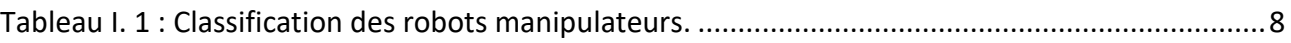

### **Chapitre II**

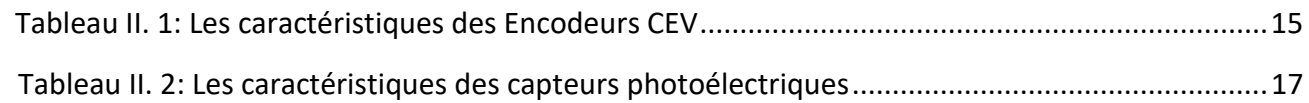

### **Listes des Acronymes et Symboles**

<span id="page-8-0"></span>API : Automate Programmable Industriel

BTI : Briqueterie IZERKHEF

CONT : le langage a bas de schéma à contacts

CPU (Central Processing Unit) : unité centrale

IHM : Interface Homme Machine

IP: Internet Protocol

ISO: International Standard Organization

LED: light Emitting Diode

LIST : List d'instruction

LOG : logigramme

PC : la partie commande

PLC : Programmable Logic Controller

Profibus (Process Field Bus) : processeur de communication

RIA : Robotic Industries Association

SIMATIC : Siemens Automatic

STEP : Station Finale de Traitement

TCP: Transmission Control Protocol

TIA: Totally Integrated Automation

TOR : tout ou-rien

WnCC : Windows Control Center

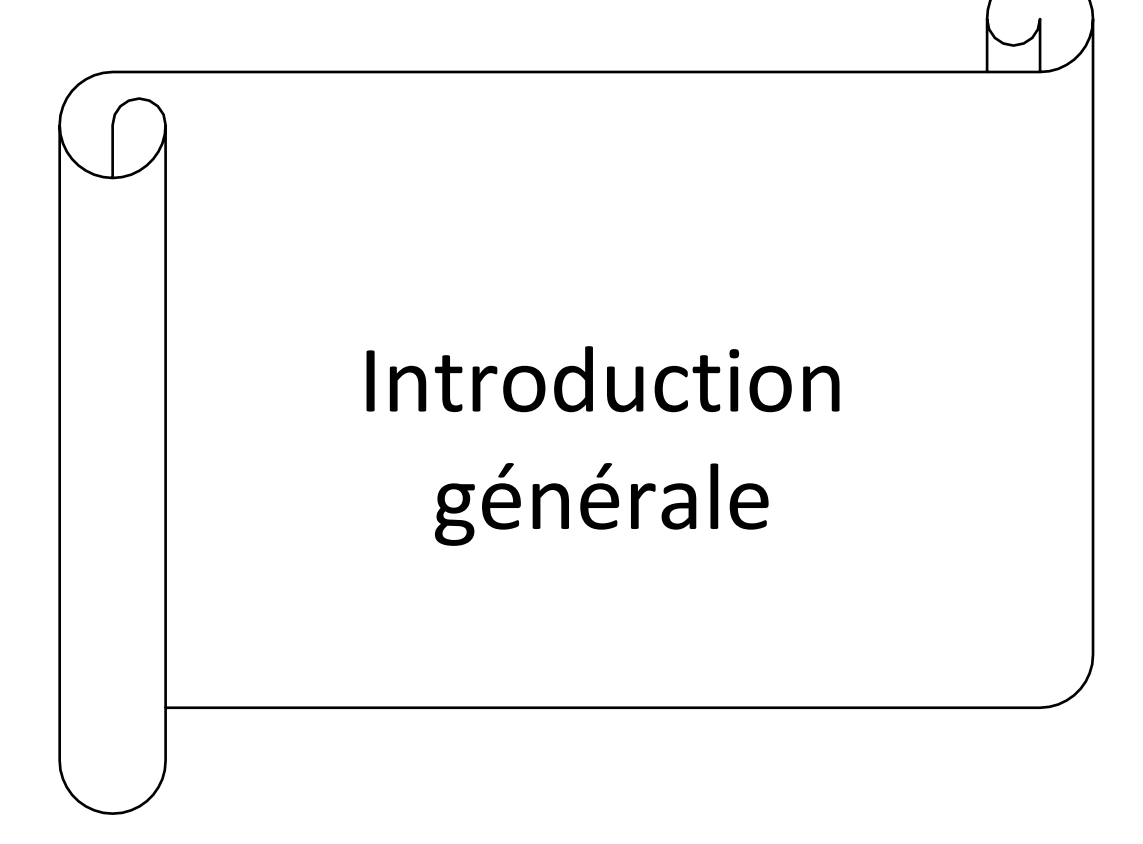

#### **Introduction Générale**

<span id="page-10-0"></span>« L'homme est en quête de bien-être ». Cette réflexion, qui rejoint la notion de besoin, est labase de l'évolution des sciences en général. L'homme a commencé par penser, concevoir et réaliser.Lorsqu'il a fallu multiplier le nombre d'objets fabriqués, produire en plus grand nombre, l'automatisation des tâches est alors apparue : remplacer l'homme dans des actions pénibles, délicates ou répétitives.

Depuis l'apparition des premiers robots industriels, leur essor a été considérable, et chaque année de nouveaux secteurs industriels s'ouvrent à la robotisation au fur et à mesure que les équipements se diversifient, deviennent plus adaptables et surtout meilleur marché. Les robots sont devenus tellement indispensables dans certains secteurs industriels (l'automobile par exemple), que leur emploi conditionne la survie économique des entreprises. Il devient donc important de maîtriserleur technologie.

La robotique est devenue une science extrêmement populaire dans les milieux universitaires. Alliant un grand intérêt pédagogique et industriel, cette nouvelle science demande beaucoup decréativité et des connaissances pluridisciplinaires (Mécanique, Electronique numérique et analogique, électrotechnique, Programmation, Intelligence artificielle, Temps réel, Automatique…).[1]

Le présent travail a pour but la mise en œuvre d'un système de commande et supervision d'un bras manipulateur à 3 axes, qui est disponible au niveau de l'entreprise BTI IZERKHEF situéeà Tizi-Ouzou, et ce en respectant les directives et contraintes données dans le cahier des charges. Le manuscrit est organisé comme suit :

Dans un premier temps, nous présentons l'entreprise BTI IZERKHEF puis nous donnons quelques généralités concernant la robotique en général ainsi que les points devant être abordéspour une meilleure compréhension de la manipulation en robotique.

Dans le deuxième chapitre on présente les différents moyens matériels utilisés pour mettre en œuvre notre système. On commence par une description du robot 3 axes de l'entreprise. Ensuite on donne un aperçu sur les automates en général et l'automate choisi dans ce projet. Enfin on définitles différents constituants mécaniques et électriques du système en question.

 Au chapitre trois on aborde les moyens logiciels utilisés pour réaliser ce projet. On présentele logiciel TIA PORTAL de SIEMENS ainsi que les étapes à suivre pour programmer l'automate S7-300.

 Dans le chapitre quatre, on donne les résultats de simulation de notre système de command et de supervision.On termine notre travail par une conclusion et des perspectives futures.

Chapitre I : Présentation del'entreprise BTI Tizi Ouzou et Généralités sur les robots

#### <span id="page-12-0"></span>**I.1. Introduction :**

Actuellement, les robots sont des systèmes automatisés très répandus dans le secteur industriel. Leurs capacités d′effectuer rapidement des travaux répétitifs ne cessent de croitre.

Ils sont capables d'imiter certaines fonctions humaines telles que la manipulation d'objets ou la locomotion, dans le but de se substituer à l'homme pour la réalisation de certaines tâches matérielles.

Dans ce premier chapitre, nous allons présenter l'entreprise BTI IZERKHEF au niveau de laquelle une partie de notre travail a été effectuée, et aussi on va donner un aperçu non exhaustif surles robots, avec les différents types de robots et les éléments constitutifs de ces derniers.

#### <span id="page-12-1"></span>**I.2. Présentation de l'entreprise**

#### <span id="page-12-2"></span>**I.2.1. Historique :**

L'entreprise IZERKHEF est un groupe de sociétés spécialisé dans la production et la commercialisation des matériaux de construction sur tout le territoire national.

Parmi ces sociétés on trouve la Sarl BTI. Il s'agit d'une usine située dans la zone industrielle AISSAT IDIR Tizi Ouzou qui a été inaugurée le 13/02/2017. Ce projet a été élaboré par la famille IZERKHEF, entrepreneurs déjà très actifs dans d'autres domaines.

Cette nouvelle usine clé en main a été réalisée en l'espace de 12 mois, ce qui est très rapide même selon le standard européen. Cela n'a été possible que grâce à l'implication de tous et en particulier grâce au zèle mis par le client à effectuer les seuls travaux à sa charge : fondations, bâtiments, industriels et alimentations en gaz et en eau.

Pour sa part, l'entreprise italienne Marcheluzzo Impianti était responsable de l'étude de tous les projets, de la réalisation des installations à proprement parler, du transport, du montage et de la mise en marche de la ligne de production ainsi que de la supervision de l'exploitation de l'usine pendant une période de deux ans. La preuve en somme de sa capacité à fournir une usine véritablement clés en main. Moderniser pour l'entreprise Marcheluzzo, cela signifie avant tout simplifier les installations pour que le client final puisse les utiliser facilement en ayant recours aux applications les plus innovantes, technologiquement parlant.

L'installation a une capacité annuelle de 350 000 tonnes de produits finis. Le four est dimensionné pour produire plus de 1 000 tonnes par jour. Tous les autres postes de l'usine ont été par conséquent conçus pour garantir cette production nette. L'atelier de préparation a une capacité de 1200 tonnes par jours, avec une fosse de stockage dimensionnée pour une semaine de production, cequi garantit une matière première d'une humidité uniforme. La ligne de

2

préparation et celle de

production sont indépendantes de manière à permettre la réalisation d'opérations de maintenance ordinaires et extraordinaires, sans devoir interrompre la production.

Pour fabriquer les installations, Marcheluzzo Impianti a utilisé les matériels les plus avancés et les plus performants. L'entreprise rend hommage à cette occasion à l'ensemble de ses soustraitantspour leur précieuse collaboration est les résultats obtenus.

Au sein de BTI IZERKHEF on trouve divers produits fabriqués comme : les briques de différentes dimensions, l'hourdis et les tuiles. [2]

#### <span id="page-13-0"></span>**I.2.2. Processus de fabrication :**

La fabrication des divers produits commence par l'extraction de la matière première qui est l'argile et le tuf, en passant par différentes étapes :

- L'extraction d'argile
- Préparation
- Façonnage
- Séchage
- Cuisson
- Dépilage

Dans notre projet de fin d'étude on s'intéresse au robot industriel qui transporte les palettes au derniertapis des chariots élévateurs.

#### **I.3. Généralités sur les robots :**

#### <span id="page-13-1"></span>**I.3.1. Définition de la robotique :**

La branche de la technologie qui traite la conception, la construction, l'exploitation et l'application des robots. [2]

#### <span id="page-13-2"></span>**I.3.2. Qu'est-ce qu'un robot industriel ? [3]**

Répondre à la question de savoir ce qu'est un robot industriel n'est pas facile. Il n'existe pas une définition formelle unique qui répond concrètement à cette question.

La définition probablement là plus communément acceptée est celle de la Robotic IndustriesAssociation (RIA), selon lequel un robot industriel est :

Un manipulateur multifonctionnel reprogrammable, capable de déplacer des matériaux, des pièces, des outils ou des dispositifs spéciaux selon des chemins variables programmés pour effectuerdiverses tâches.

La norme ISO (International Standards Organizations) reprend cette définition, mais en le

### Chapitre I Présentation de l'entreprise BTI Tizi Ouzou et Généralités sur robots modifiant légèrement. Selon cette norme, un robot industriel est :

Un manipulateur multifonctionnel reprogrammable à différents degrés de liberté, Capable demanipuler des charges, des Pièces, des outils ou des dispositifs spéciaux selon des trajectoires variables programmés pour effectuer diverses tâches.

A noter que cette définition ne diffère de la précédente qu'en ce qu'elle précise qu'un robot industriel doit avoir plusieurs degrés de liberté. La figure I.1 montre un exemple sut les robots industriels :

<span id="page-14-1"></span>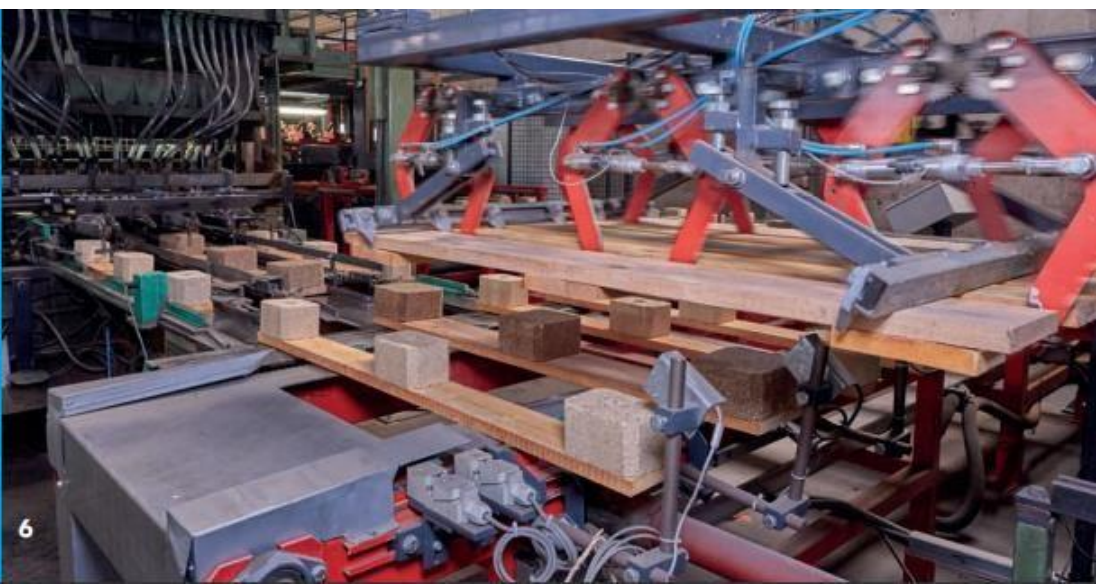

**Figure I. 1 : modèle d'une station d'un robot industriel**

#### **I.3.3. Types de robots [4]**

Il existe deux types de robots : robots mobiles et robots manipulateurs.

#### <span id="page-14-0"></span>**I.3.3.1. Robots mobiles**

Ce sont des robots capables de se déplacer dans un environnement (terre, mer, air) comme la montre (la figure I.1.) Ils sont équipés ou non de manipulateurs suivant leur utilisation, (les robots explorateurs, les robots de services…).

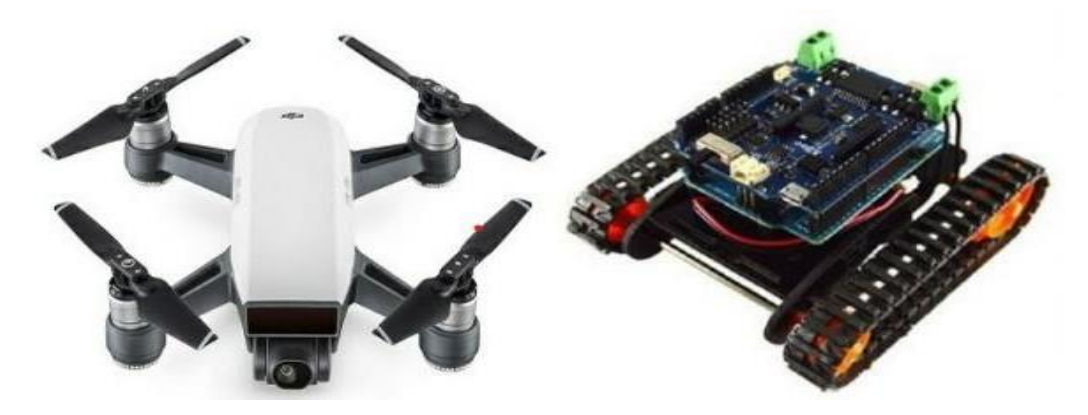

**Figure I. 2 : Robots mobiles**

#### Chapitre I Présentation de l'entreprise BTI Tizi Ouzou et Généralités sur robots

#### **I.3.3.2. Robots manipulateurs**

Ce sont des robots ancrés physiquement à leur place de travail et généralement mis en place pourréaliser une tâche précise répétitive, (tel que les robots industriels, médicaux…).

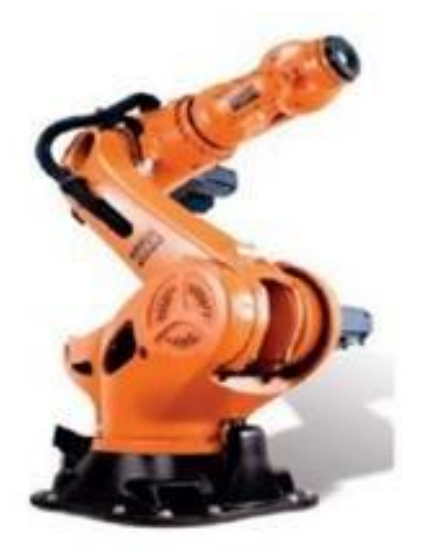

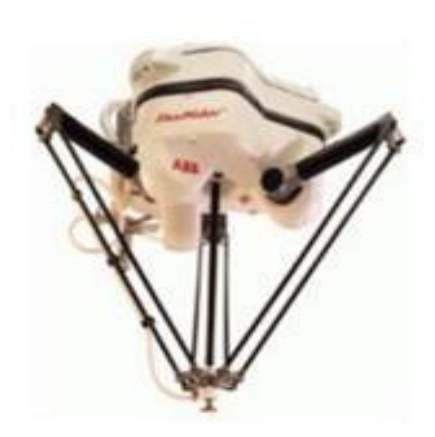

<span id="page-15-1"></span><span id="page-15-0"></span>**Figure I. 3 : Robot manipulateur Figure I. 4 : Bras manipulateur parallèle. I.3.4. Eléments constitutifs d'un robot manipulateur [5]**

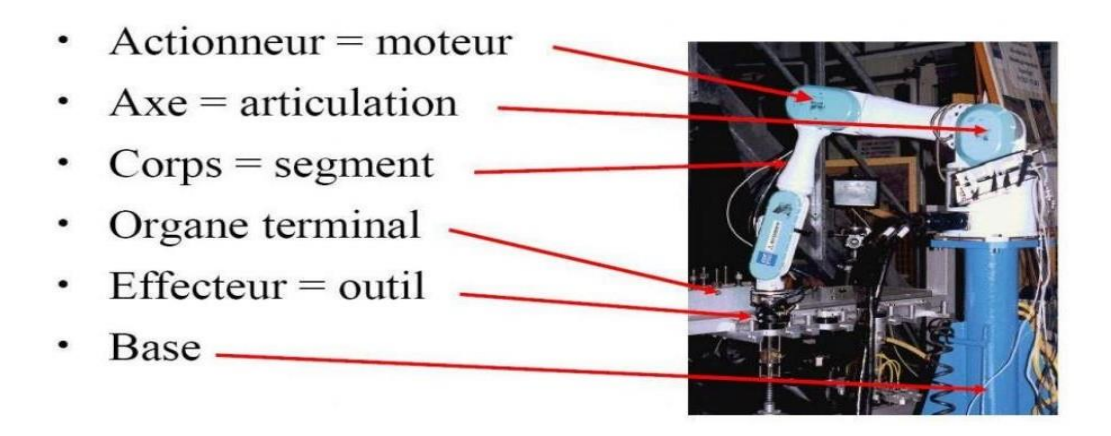

**Figure I. 5 : Architecture d'un robot.**

#### <span id="page-15-2"></span>• **La base**

La base du manipulateur est fixée sur le lieu du travail. Ceci est le cas de la quasi-totalité des robots industriels.

#### • **Porteur**

Le porteur représente l'essentiel du système mécanique articulé (segment, articulation, actionneur, organe terminal), il a pour rôle d'amener l'organe terminal dans une situation imposée. Ilest constitué de:

#### ➢ **Segment**

Corps solides rigides susceptible d'être en mouvement par rapport à la base du porteur, et lesuns par rapport aux autres.

#### ➢ **Articulation**

Une articulation lie deux corps successifs en limitant le nombre de degrés de liberté de l'un par rapport à l'autre. On distingue, généralement, deux types d'articulations, rotoïde et prismatique.

#### ❖ **Articulation rotoïde**

Il s'agit d'une articulation de type pivot, notée R, réduisant le mouvement entre deux corps à unerotation autour d'un axe commun. La situation relative entre les deux corps est donnée par l'angle autour de cet axe (voir la figure I.6).

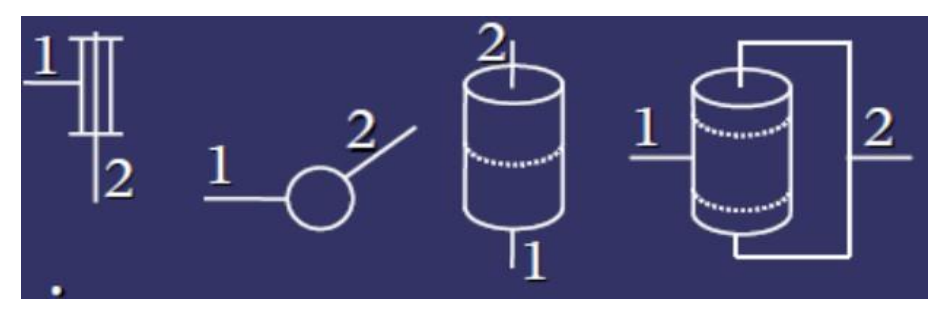

**Figure I. 6 : Représentations d'une articulation rotoïde.**

#### <span id="page-16-0"></span>❖ **Articulation prismatique**

Il s'agit d'une articulation de type glissière, notée P, réduisant le mouvement entre deux corps à une translation le long d'un axe commun. La situation relative entre les deux corps est mesurée par la distance le long de cet axe (voir la figure I.7.).

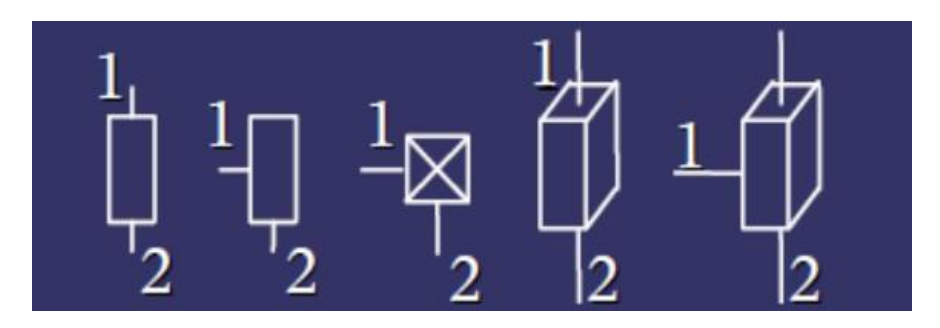

**Figure I. 7 : Représentations d'une articulation prismatique.**

#### **Remarque**

Une articulation complexe, c.-à-d. Avec une mobilité supérieure à 1, peut toujours se ramener une combinaison d'articulations rotoïde ou prismatique.

#### • **L'actionneur**

Pour être animé, la structure mécanique articulée comporte des moteurs le plus souvent associés à des transmissions (courroies crantées), l'ensemble constitue les actionneurs. Les actionneurs utilisent fréquemment des moteurs électriques à aimant permanent, à courant continu, à commande par l'induit. On trouve de plus en plus de moteurs à commutation électronique (sans balais), ou, pour de petits robots, des moteurs pas à pas. Pour les robots devant manipuler de très lourdes charges (par exemple, une pelle mécanique), les actionneurs sont le plus souvent hydrauliques, agissant en translation (vérin hydraulique) ou en rotation (moteur hydraulique). Les actionneurs pneumatiques sont d'un usage général pour les manipulateurs à cycles (robots tout ou rien).

Un manipulateur à cycles est une structure mécanique articulée avec un nombre limité de degrés de liberté permettant une succession de mouvements contrôlés uniquement par des capteurs de fin de course réglables manuellement à la course désirée (asservissement en position difficile dû à la compressibilité de l'air.

#### • **L'organe terminal**

Il regroupe tout dispositif destiné à manipuler des objets (dispositifs de serrage, dispositifs magnétiques, à dépression, …), ou à les transformer (outils, torche de soudage, pistolet de peinture, …). En d'autres termes, il s'agit d'une interface permettant au robot d'interagir avec son environnement.

Un organe terminal peut être multifonctionnel, au sens où il peut être équipé de plusieurs dispositifs ayant des fonctionnalités différentes. Il peut aussi être monofonctionnel, mais interchangeable. Un robot, enfin, peut-être multi-bras, chacun des bras portant un organe terminal différent. On utilisera indifféremment le terme organe terminal, préhenseur, outil ou effecteur pour nommer le dispositif d'interaction fixé à l'extrémité mobile de la structure mécanique.

#### • **Les capteurs**

Ils peuvent fournir des informations sur l'état mécanique robots (capteurs proprioceptifs) comme ils peuvent fournir des informations sur l'environnement du robot (capteurs extéroceptifs). Ces informations sont nécessaires pour la commande du robot.

Ils peuvent être des capteurs de position, vitesse, accélération, force, caméra…etc.

#### • **Le système de commande**

Il permet de piloter les actionneurs du robot en fonction des mesures fournies par les capteurs et les consignes fournies par un opérateur humain.

#### <span id="page-17-0"></span>**I.3.5. Classification des robots manipulateurs [6]**

On peut aussi classer les robots selon leur configuration géométrique, autrement dit l'architecture de leur porteur indiqué dans ce tableau suivant :

<span id="page-18-0"></span>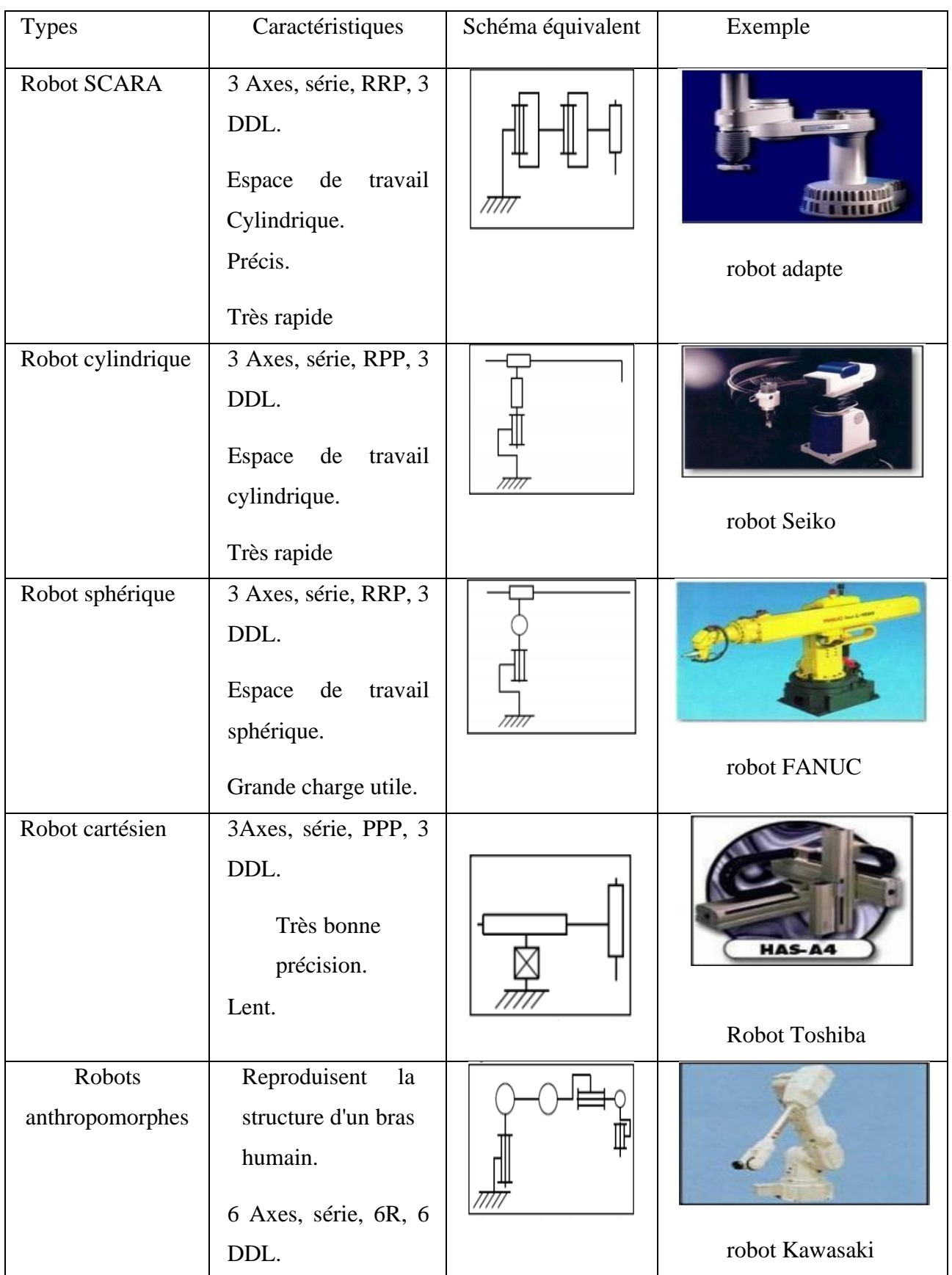

**Tableau I. 1 : Classification des robots manipulateurs.**

### Chapitre I Présentation de l'entreprise BTI Tizi Ouzou et Généralités sur robots

#### <span id="page-19-0"></span>**I.3.6. Caractéristiques des robots [7]**

Un robot doit être choisi en fonction de l'application qu'on lui réserve. Voici quelques paramètres à prendre, éventuellement en compte :

- Charge utile transportable par le robot.
- L'architecteur de la structure mécanique articulée, le choix est guidé par la tâche à réaliser.
- Espace de travail : c'est l'ensemble des situations de l'espace que l'organe terminal du robot peut atteindre.
- Vitesses et accélérations maximales, qui conditionnent le temps du cycle.
- Performances (l'écart entre une situation commandée et la moyenne des situations atteintes).

#### <span id="page-19-1"></span>**I.3.7. Domaines d'application des robots [8]**

Depuis la dernière décennie, d'autres domaines d'application ont émergé où le robot fonctionne soit de manière autonome ou en coopération avec un opérateur pour effectuer des tâches complexes dans un environnement plus ou moins structuré.

Nous pouvons distinguer trois domaines d'application des robots :

- ➢ Domaines industriels : Où les robots effectuent sans relâches des tâches répétitiveset avec rigueur
- ➢ Domaine médicale : Où le robot est un outil très performant, piloté par le médecin, qui peut assister aux opérations chirurgicales.
- ➢ Domaine de l'exploitation spatiale : Les scientifiques ont envoyé des robots pour explorer le système solaire, dans des environnements souvent mortels pour l'homme pour transmettre les informations vers la terre grâce à leurs nombreux capteurs.

#### <span id="page-19-2"></span>**I.4. Conclusion :**

Dans ce chapitre nous avons présenté l'entreprise BTI IZERKHEF, et nous avons donné des notions générales sur la robotique : le robot industriel, les différents types des robots, leur classification, leurs architectures ainsi que leurs domaines d'application.

Après avoir fait une approche avec le monde de la robotique, nous allons nous intéresser à la commande d'un robot avec des automates programmables.

# Chapitre II : Les automates programmable la description du robot

#### <span id="page-21-0"></span>**II.1. Introduction**

Après avoir présenté dans le premier chapitre l'entreprise où on est fait une partie d'étude et les généralités sur la robotique, le deuxième chapitre sera consacré à donner une présentation générale au robot, et parlé de l'automate programmable qui est considéré le cerveau du robot, puis citer des composants utilisés dans et leur fonctionnement.

axes

#### <span id="page-21-1"></span>**II.2. Description générale du robot étudié**

C'est un robot cartésien à 3 axes utilisé dans l'entreprise BTI pour déplacer les palettes de brique. Cette figure (Figure II.1) représente une vue générale du robot étudié.

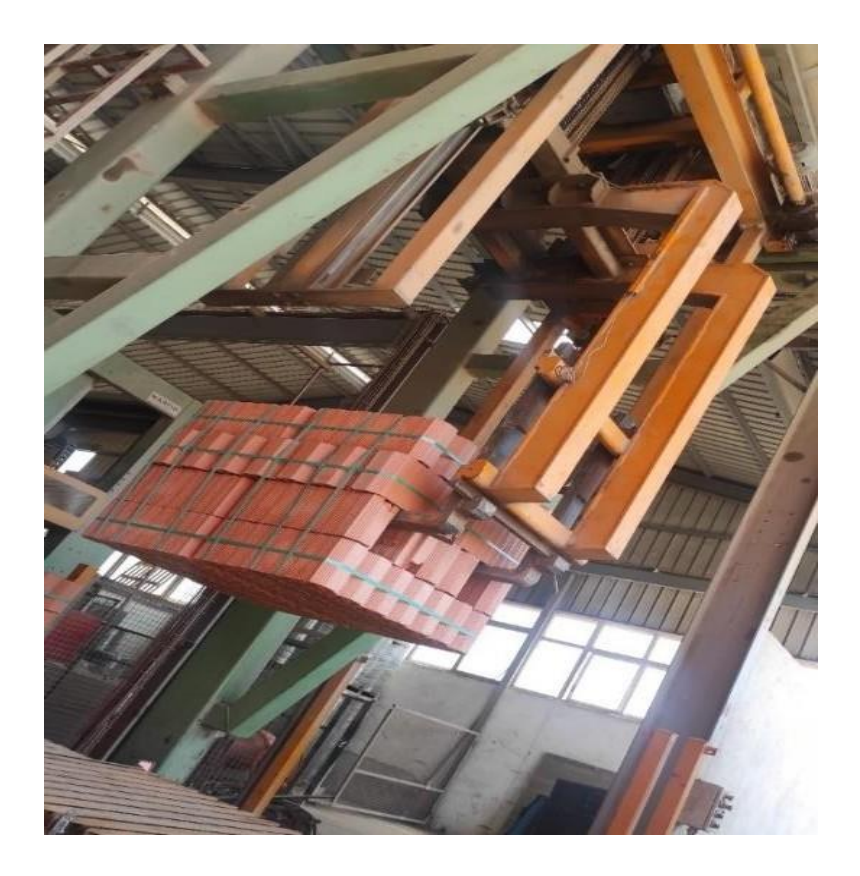

**Figure II.1: Robot industriel à 3axe.**

<span id="page-21-2"></span>La commande et le contrôle de ce robot se font par un automate programmable qui lui donne des ordres à exécuter en fonction des données venant des capteurs, c'est l'automate programmable qui gère les actionneurs du robot. L'automate est considéré comme le cerveau de ce robot.

On a des causes de mise en arrêt des robots industriel par mesure de sécurité tel que le manqued'électricité et quand l'arrêt d'urgence déclenché depuis l'armoire électrique.

#### <span id="page-22-0"></span>**II.3. Présentation de l'automate programmable**

#### <span id="page-22-1"></span>**II.3.1. Définition de l'automate programmable**

Un automate programmable industriel API est un dispositif électronique programmable destiné à automatiser des processus tel que la commande de machine au sein d'un usine et à piloter des robots industriels.

axes

#### <span id="page-22-2"></span>**II.3.2. Principe de fonctionnement de L'API [9]**

L'API reçoit des données par ses entrées, celles-ci sont ensuite traitées par un programme défini, le résultat obtenu étant délivré par ses sorties. Ce cycle de traitement est toujours le même quel que soit le programme. Mais la durée du cycle automate varie en fonction de la taille du programme et de la puissance de l'automate.

#### <span id="page-22-3"></span>**II.3.3. Structure interne d'un automate programmable**

La structure interne d'un automate programmable industriel (API) est assez voisine de celle d'un système informatique simple. L'unité centrale est le regroupement du processeur et de la mémoire centrale, elle se charge de l'interprétation et l'exécution des instructions programme. Ces instructions sont exécutées les unes après les autres, ordonnées par l'horloge.

Les API comportent quatre parties principales : [10]

- Une unité de traitement (un processeur CPU)
- Une mémoire
- Des interfaces d'entrées-sorties
- Une alimentation 220 V,  $50/60$  Hz (AC) 24 V (DC)

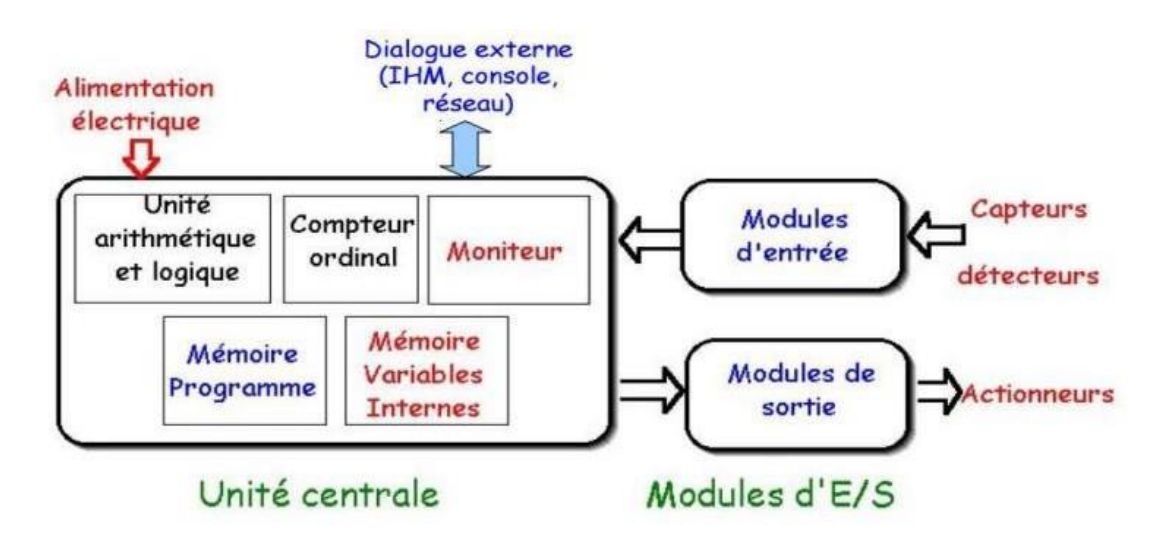

<span id="page-22-4"></span>**Figure II.2: structure interne d'un automate. [10]**

#### <span id="page-23-0"></span>**II.4. Présentation de l'Automate S7-300 utilisé : [11]**

L'automate utilisé dans notre projet est le S7-300, est un automate modulaire de la gamme excellente des produits SIMENS, il considéré un synonyme de nouvelle technologie dans les automates programmables.

axes

Le S7-300 est utilisé presque dans tous les domaines industriels et possède la plus large gamme d'applications. Sa modularité permet d'effectuer les fonctions d'automatisation les plus diverses à partir de différents modules. Ses principales caractéristiques son :

- Puissance et rapidité.
- La possibilité d'intégration de nouvelles taches.
- Haute performance grâce aux nombreuses fonctions intégrées.

La figure ci-dessus représente l'automate S7-300 :

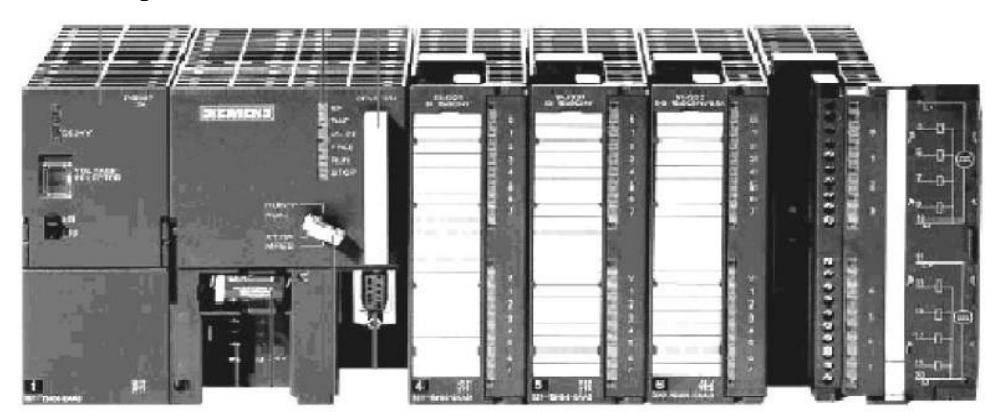

**Figure II.3: API SIMENS S7-300**

#### <span id="page-23-1"></span>**II.4.1. Constituants de l'automate S7-300. [12]**

Le système d'automatisation S7-300 est un système modulaire composé de Composants listés ci-dessous :

#### ➢ **Modules d'alimentation (PS)**

Convertit la tension secteur en tension secteur et La tension est de 24 V et le courant de sortie nominal est de 2A, 5A et 10A.

#### ➢ **Unité CPU**

CPU (Central Procession Unit) est le cerveau de l'automate. Elle est responsable de toutes les opérations transmissent par le programme utilisateur et lit l'état des signaux d'entrées, et à travers passe à la commande des sorties selon un programme inclus dans la CPU à partir d'une console de programmation.

#### ➢ **Module de signaux (SM)**

C'est des modules E/S, sont sélectionnés à base de la plage de tension ou la tension de sortie, utilisé pour E/S TOR discrètes ou analogiques, qui est divisé :

axes

#### ➢ **Module d'entrée**

Permet au contrôleur de recevoir des messages d'avertissement de l'un des éléments suivants capteurs (entrées logiques, analogiques ou numériques) ou depuis un panneau de commande ;

#### ➢ **Module de sortie**

Pour le raccordement d'automates à différents pré-actionneurs (contacteurs, relais…) Et actionneurs (moteurs, pompes...).

#### ➢ **Module coupleur (IM)**

Il s'agit d'un coupleur qui permet une configuration multi-rangée du S7-300 et assure Liaisons entre châssis et accouplements entre différentes unités.

#### ➢ **Module de fonction (FM)**

Effectuer des tâches de calcul intensives ainsi que des fonctions spéciales telles que Positionnement, réglage, comptage, commande numérique, etc.

#### ➢ **Processus de communication :**

Permettant la communication entre les automates tels que : Modbus, Profibus, Ethernet…etc.

#### ➢ **Le châssis d'extension :**

Constitue le châssis de l'automate S7-300.

La figure ci-dessous représente la constitution d'un S7-300.

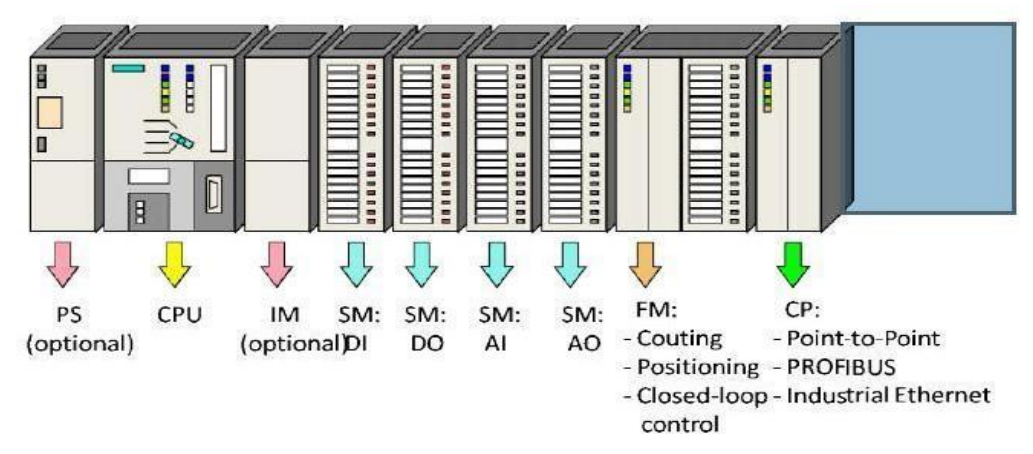

<span id="page-24-0"></span>**Figure II.4: Les constituants de l'automate S7-300. [12]**

#### <span id="page-25-0"></span>**II.4.2. Critères de choix d'un automate**

Le choix d'un API est fonction de la partie commande à programmer. On doit tenir compte de plusieurs critères.

axes

- La capacité de traitement du processeur
- Le nombre E/S
- La nature des E/S (numériques, analogiques, booléennes)
- La fiabilité
- La garantie.

#### <span id="page-25-1"></span>**II.5. Les constituants du robot**

#### <span id="page-25-2"></span>**II.5.1. Les instruments mécaniques/ électriques**

#### ➢ **Motoréducteur**

Un motoréducteur est un ensemble compact et homogène composé d'un réducteur et d'un moteur. Dans les systèmes d'entraînement du groupe SEW, le moteur électrique est toujours un moteur électrique. Le rôle central du motoréducteur dans le motoréducteur est composé de son nombre de colonnes et d'engrenages. Ils transmettent la force du moteur du côté entrée au côté sortie. La boîte de vitesses agit comme un convertisseur de couple et de vitesse. Dans la plupart des applications, le réducteur réduira la vitesse du moteur tout en fournissant un couple nettement supérieur à celui que le moteur seul peut fournir [13]. Ont été utilisé des M811, M812 et M813.M816.

Ce Moteur SEW est commandé en fréquence par un variateur de vitesse de marque MITCHUBISHI. La figure ce dessus représente le motoréducteur SEW :

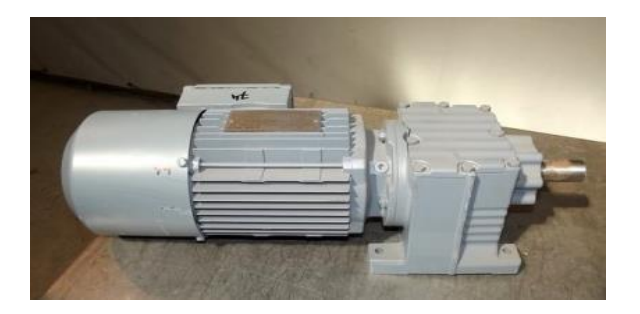

**Figure II.5: motoréducteur SEW**

#### <span id="page-25-3"></span>➢ **Encodeurs CEV 65M-01460 [13]**

C'est un capteur rotatif permettant de fournir une information d'angle, en mesurant la rotation effectuée autour de l'axe du moteur. Dont voici quelqu'une de ses caractéristiques importantes :

<span id="page-26-1"></span>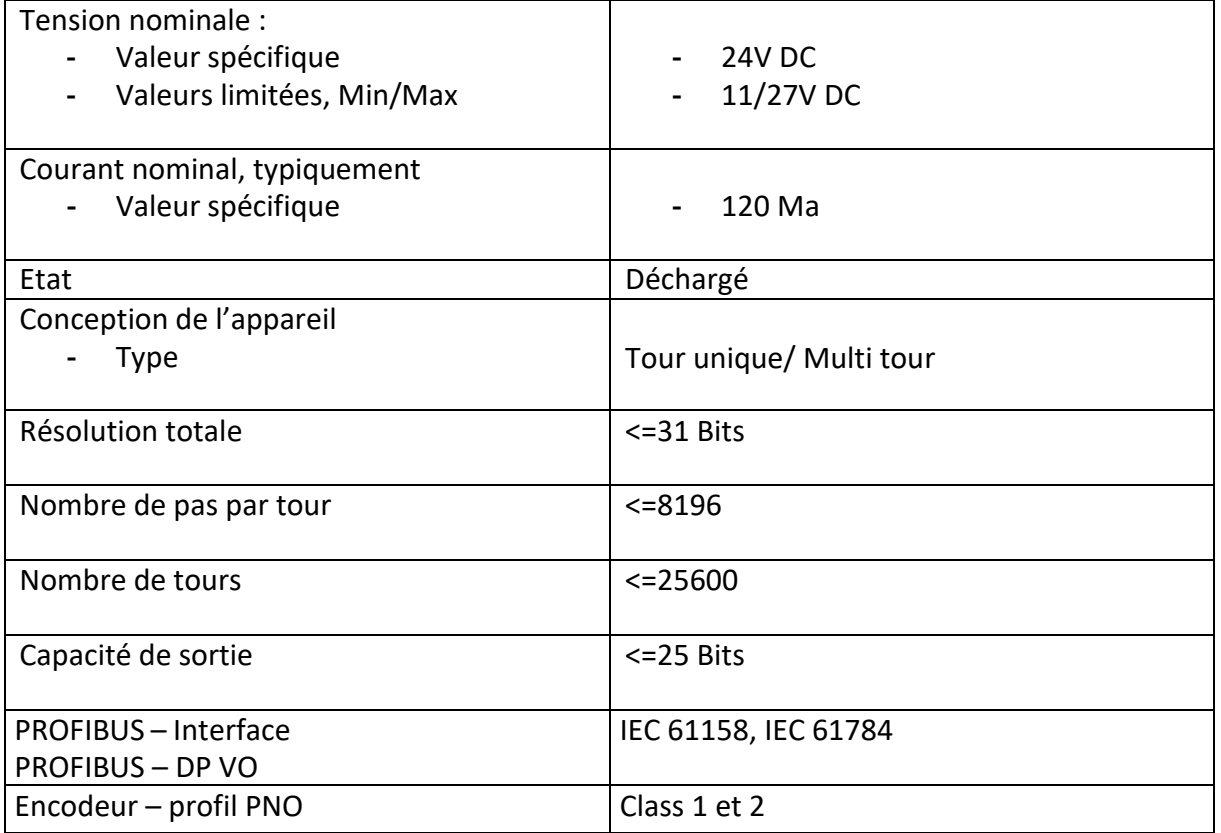

#### axes **Tableau II. 1 : Les caractéristiques des Encodeurs CEV.**

**L'encodeur se présenté dans la figure suivante :**

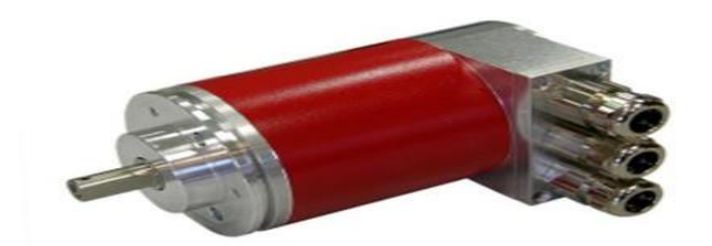

**Figure II.6: Encodeur magnétique**

<span id="page-26-0"></span>➢ **Schéma électrique de l'encodeur CEV :**

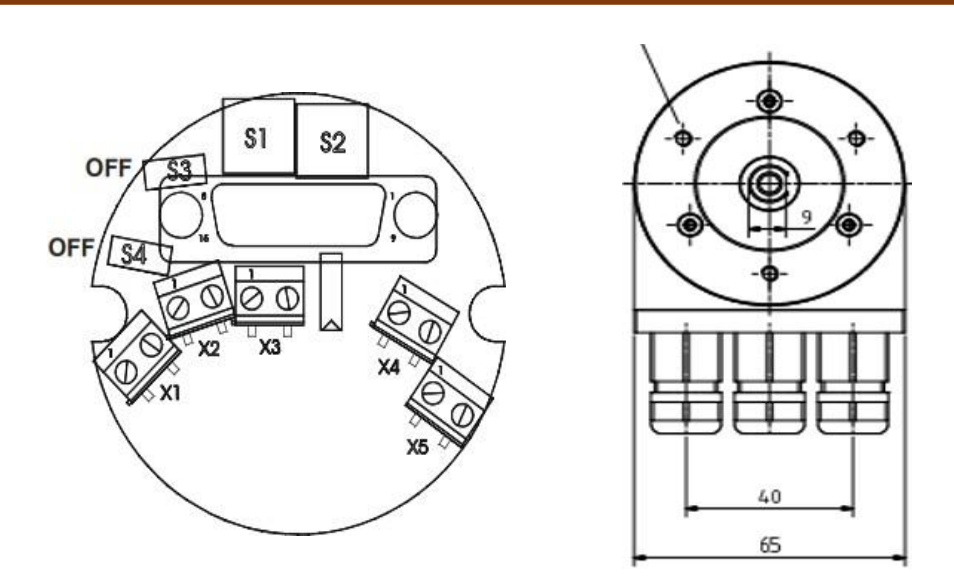

**Figure II.7: Schéma électrique de l'encodeur**

#### <span id="page-27-0"></span>➢ **Les capteurs :**

Dans nombreux domaines (industriel, mécanique, …etc.) on a besoin de contrôler des paramètres physiques tel que la présence, position.

Le capteur c'est un organe de prélèvement d'information qui élabore à partir d'une grandeur physique, une autre grandeur physique de nature différente. Cette grandeur prélevée est utilisable à des fins de mesure ou de commande

Le rôle du capteur est de rendre exploitable ces différentes grandeurs physiques en vue de leur traitement ultérieur.[14]

- Mesure de présence.
- Mesure de position, de déplacement ou de niveau.
- Mesure de vitesse.

#### **Les types des capteurs :**

- Capteur TOR : génèrent une information électrique de type binaire (0 ou 1, vraie ou fausse)qui caractérise le phénomène à détecter ou capter.[14]
- Capteur analogique la grandeur électrique délivrée par ce type de capteur est en relation directavec la grandeur physique à capter. [14]
- Capteur numérique : délivre en sortie une information électrique à caractère numérique, imageou la grandeur physique à mesurer. [15]

Dans notre étude ont été utilisés les capteurs photoélectriques.

#### • **Les capteurs photoélectriques SICK « photocellule » : [13]**

Permettent de détecter sans contact tous les matériaux non transparents, conducteurs d'électricitéou non. Ce type de capteurs se compose essentiellement d'un émetteur de lumière associé à un récepteur photosensible.

axes

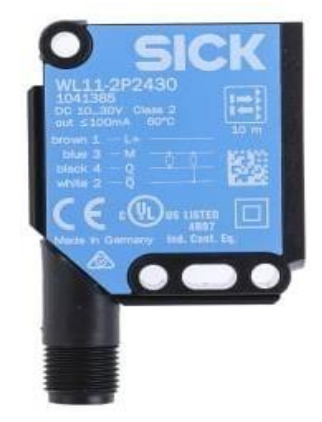

**Figure II.8: Les capteurs photoélectriques SICK**

<span id="page-28-1"></span><span id="page-28-0"></span>**Caractéristiques de photocellule :**

#### **Tableau II. 2 : Les caractéristiques des capteurs photoélectriques**

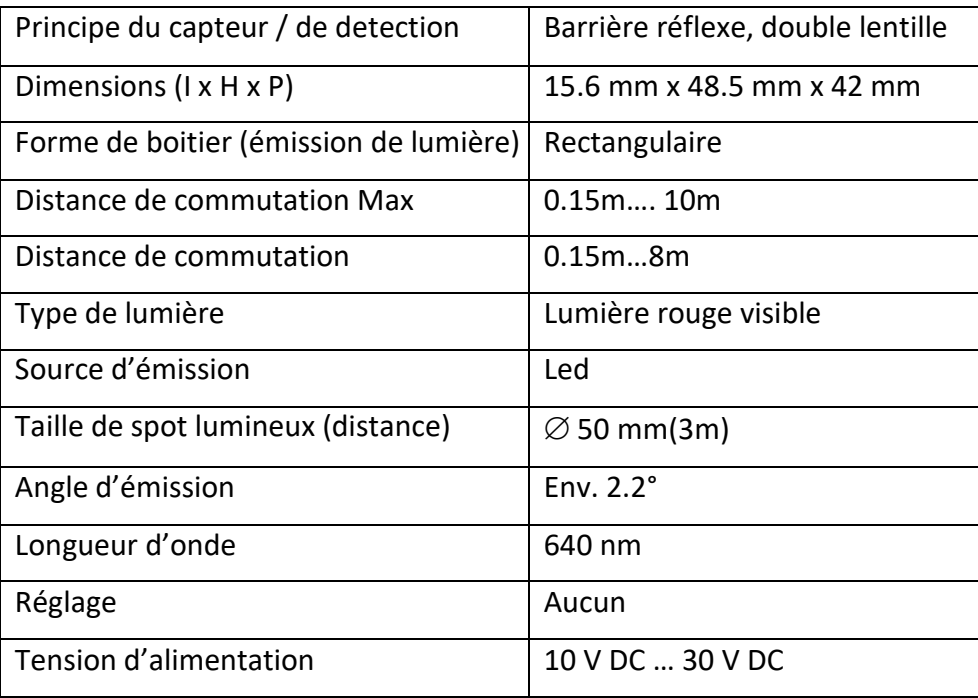

#### <span id="page-29-0"></span>**II.5.2. Les constituants utilisés dans l'armoire de commande**

#### ➢ **L'alimentation**

Elle fournit l'alimentation nécessaire pour le fonctionnement de la partie commande de la station tel que le courant de 0 à 5A, tension de sortie 24 VDC et une puissance active de 120W.

axes

#### ➢ **Disjoncteur**

Les disjoncteurs SIRIUS 3RV sont des disjoncteurs compacts, limiteurs de courant. Ils permettent la coupure sûre en cas de court-circuit et protègent utilisation et installation contre la Surcharge. De plus, ils sont appropriés à la commande normale manuelle Marche/Arrêt d'utilisationsainsi qu'à la séparation sûre de l'installation du réseau lors de travaux de maintenance ou demodifications.[13]

Cette gamme clairement structurée est adaptée électriquement, mécaniquement et de par son design aux contacteurs, démarreurs progressifs et relais de surcharge de la gamme SIRIUS. En outre,les quatre tailles couvrent une plage de courant allant jusqu'à 100 A. Cela correspond à une plage depuissance allant jusqu'à 45 kW à 400 V.

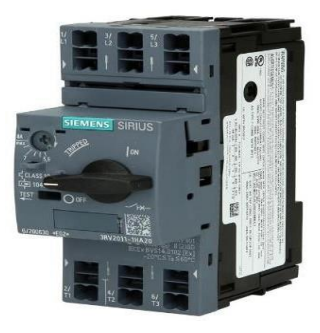

#### **Figure II.9: Disjoncteur de puissance Siemens SIRIUS**

#### ➢ **Variateur de fréquence MITSUBISHI La**

#### **gamme FR-E740**

La gamme d'inverseurs de fréquence FR-E740 fait partie d'une famille de solutions d'entraînement compactes conçues comme des onduleurs puissants avec entrée monophasée et sortie triphasée. Cette nouvelle série comprend des fonctionnalités et des performances exceptionnelles et est plus facile à installer que la gamme précédente de variateurs de fréquence. [13]

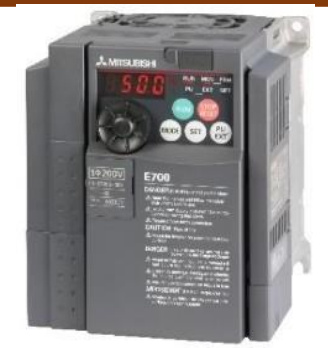

**Figure II.10: Variateur de fréquence MITSUBISHI**

#### <span id="page-30-0"></span>➢ **Contacteur de puissance Siemens SIRIUS 3RT2016-1AP02**

Le contacteur c'est un dispositif électronique destinée à établir ou interrompre le passage de courant à partir d'une commande électrique. Ses contacts sont prévus pour supporter un courant important. [13]

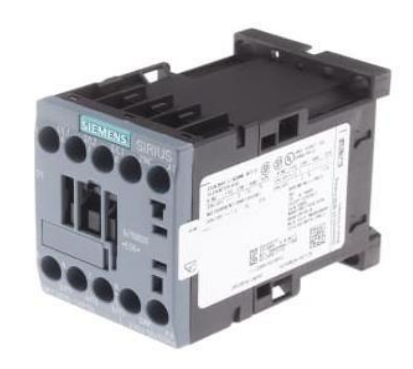

#### **Figure II.11: Contacteur de puissance**

#### **Ces caractéristiques :**

- − Contacteur de puissance
- − Contact auxiliaire : 1x NF
- − Tension de contrôle : 230v AC 50/60 Hz
- − Raccordement à vis
- − Température de travail : -25…60°C
- − Tension d'isolement : 690V
- − Courant de service maxi : 9A
- − Courant de broches de soutien : 10A

#### **Critères de choix d'un contacteur**

- Nombre de pôles
- Courant et tension nominaux
- Type d'alimentation de la bobine d'un contacteur (220V AC, 24V DC)

#### ➢ **Relais [1**6**]**

Est un dispositif qui protège le récepteur placé en aval contre les surcharges et les coupures dephase. Pour cela il surveille en permanence le courant dans le récepteur.

axes

#### ➢ **Le bornier électrique [17]**

Le bornier électrique est un élément très utile pour toute installation électrique, lui qui va permettre de connecter différentes parties de votre installation électrique (commande et puissance)**.**

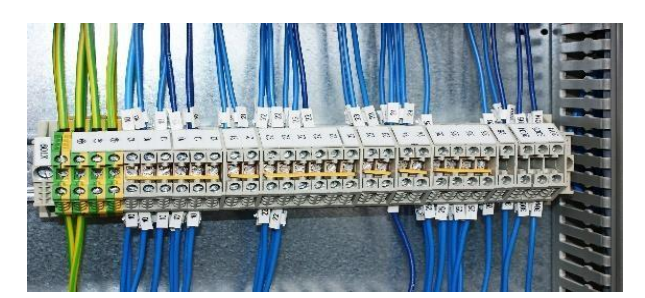

**Figure II.12: le bornier électrique**

#### ➢ **Clavier de commande**

Le pupitre de commande de robot contient des boutons qui permettent de gérer la manipulationdes états du prototype tel que le bouton START et STOP qui contrôlent le départ de robot , ainsi que le bouton d'arrêt d'urgence pour l'arrêt en cas d'urgence concernant le fonctionnement de matériel robot, le bouton de réinitialisation (reset) pour refaire le même cycle de travail en cas ou l'entrepôt se remplit entièrement, le bouton ON/OFF pour (arrêter ou démarrer) temporairement le fonctionnement et un commutateur (Automatique/manuelle) pour déterminer la façon de gestiondu processus si manuelle ou automatique.

<span id="page-31-0"></span>Cette figure définit le pupitre de commande de robot :

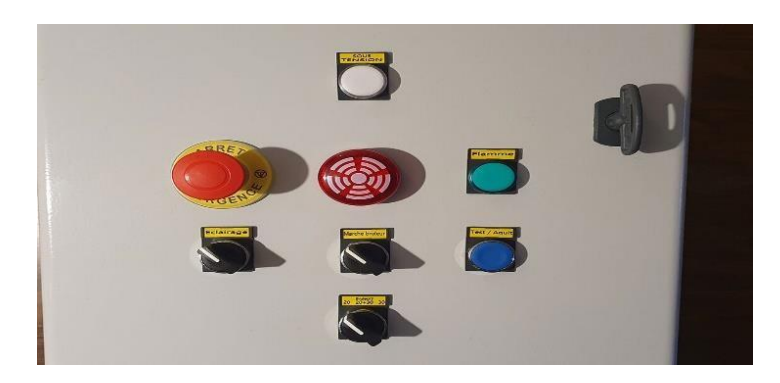

**Figure II.13: le pupitre de commande**

#### **II.6. Le schéma électrique de fonctionnement du robot**

Le robot attend l'arrivée de la première palette, il la soulève puis attends l'arrivé de la deuxième palette, il pose la première palette sur la deuxième et soulève les deux à la fois puis les déplacer vers le tapis de réception.

axes

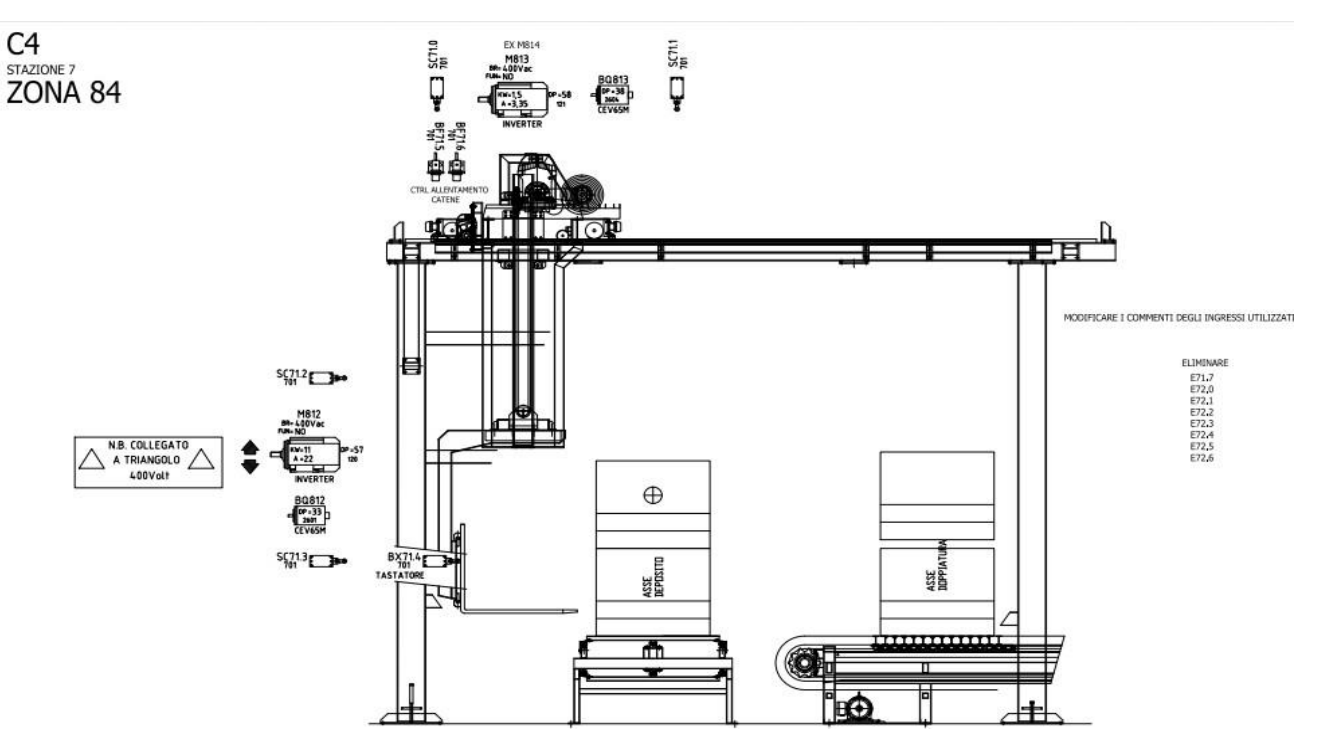

**Figure II.14: le schéma électrique du robot**

#### <span id="page-32-1"></span><span id="page-32-0"></span>**II.7. Conclusion**

Après avoir défini et présenté le robot automatisé, et avoir fait une description de différents composants nécessaires pour le fonctionnement de ce robot, on a appris plusieurs notions sur divers domaines tels que l'électricité, l'électronique, la robotique et la mécanique.

Le chapitre suivant consiste à présenter le logiciel utilisé pour la commande du robot ainsi quesa configuration matérielle et sa programmation.

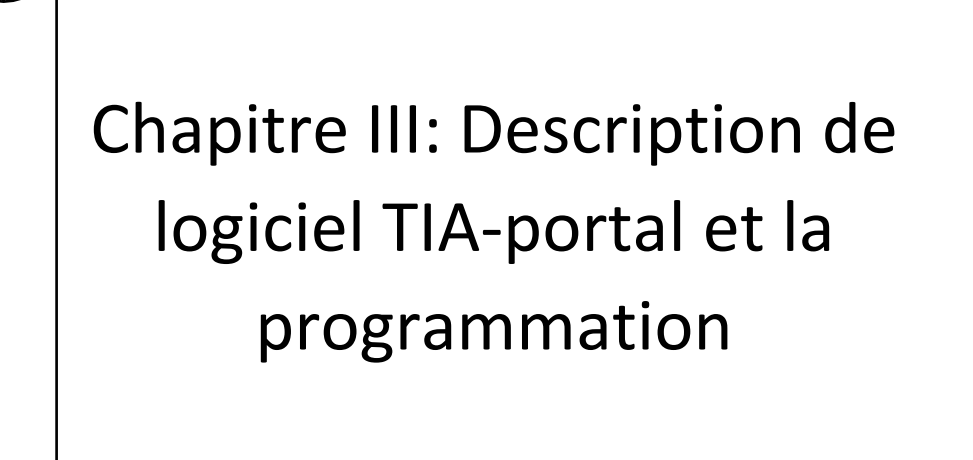

#### <span id="page-34-0"></span>**III.1. Introduction**

TIA Portal apporte une réponse optimale à toutes les exigences et propose des concepts ouverts pour les normes internationales et les systèmes tiers. Avec ses principales caractéristiques et sa robustesse, TIA Portal accompagne l'ensemble du cycle de vie d'une machine ou d'une installation. L'architecture système complète fournit des solutions complètes pour chaque domaine d'automatisation sur la base d'une gamme de produits complète.

Dans ce chapitre on parle Sur la description logicielle TIA Portal et la configuration matérielle de notre robot via une communication Profibus, puis on présente le programme de commande de notre robot.

#### <span id="page-34-1"></span>**III.2. Présentation de logiciel TIA Portal**

#### <span id="page-34-2"></span>**III.2.1. Description du logiciel TIA Portal [18]**

La plateforme « Totally Intergrated Automation Portal » est le nouvel environnement de travail de Siemens pour la mise en œuvre de solutions d'automatisation avec des systèmes d'ingénierie intégrés, y compris les logiciels SIMATIC Step7 et SIMATIC WinCC.

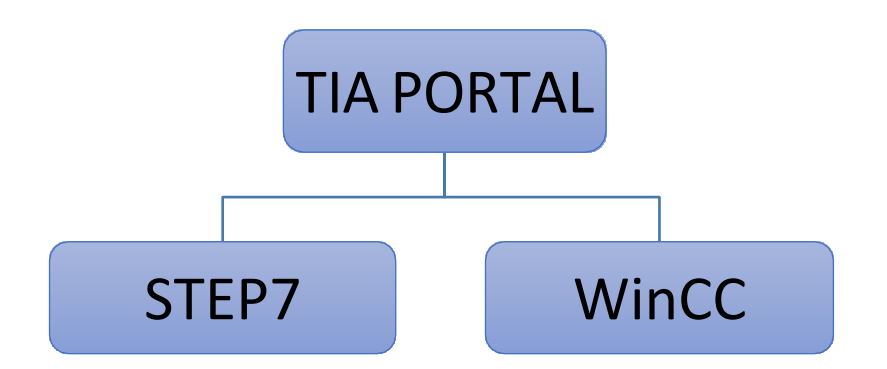

#### **Figure III.1: schéma de la description de logiciel TIA Portal**

#### <span id="page-34-3"></span>➢ **SIMATIC STEP 7 :**

SIMATIC STEP 7 est le logiciel d'ingénierie le plus connu et le plus utilisé dans le monde pour l'automatisation industrielle. SIMATIC STEP 7 Version 13 est un système d'ingénierie fonctionne sous le logiciel Totally Integrated Automation Portal (TIA Portal). Avec SIMATIC STEP 7 V13, l'utilisateur peut configurer, programmer, tester et faire le diagnostic de tous les automates SIMATIC.

#### ➢ **SIMATIC WinCC :**

WinCC (TIA portal) est un logiciel d'ingénierie pour la configuration de pupitres SIMATIC, de PC industriel SIMATIC et de PC standard par le logiciel de visualisation.

Le SIMATIC WinCC dans le TIA portal fait partie d'un nouveau concept d'ingénierie intégré qui offre un environnement d'ingénierie homogène pour la programmation et la configuration de solution de commande, de visualisation d'entrainement, c'est le logiciel pour toutes les applications

IHM allant de solutions de commande simples avec basic panels aux applications SCADA pour système multipostes basé sur PC.

#### <span id="page-35-0"></span>**III.2.2. Langages de programmation [19]**

Le TIA PORTAL met à disposition de puissants éditeurs pour la programmation des automates SIMATIC S7.

Liste d'instruction (LIST), schéma à contacts (CONT) et logigramme (LOG) sont disponibles pour tous les automates

L'utilisateur dispose d'outils intuitifs pour toutes ses tâches.

- $\checkmark$  Le logigramme (LOG) est un langage de programmation graphique qui utilise les boîtes de l'algèbre de Boole pour représenter les opérations logiques. Les fonctions complexes, comme par exemple les fonctions mathématiques, peuvent être représentées directement combinées avec les boîtes logiques.
- $\checkmark$  Le langage Ladder ou schéma à contacts (CONT) est un langage de programmation graphique très populaire auprès des automaticiens, Il ressemble un peu aux schémas électriques, et est facilement compréhensible. Il existe 3 types d'éléments de langage :
	- Les entrées (ou contact), qui permettent de lire la valeur d'une variable booléenne.
	- Les sorties (ou bobines) qui permettent d'écrire la valeur d'une variable booléenne.
	- Les blocs fonctionnels qui permettent de réaliser des fonctions avancées,
- $\checkmark$  Le langage (LIST) (instruction liste), est un langage textuel de bas niveau à une instruction par ligne. Il est particulièrement adapté aux applications de petite taille. Les instructions opèrent toujours sur un résultat courant (ou registre IL). L'opérateur indique le type d'opération à effectuer entre le résultat courant et l'opérande. Le résultat de l'opération est stocké à son tour dans le résultat courant.

#### **III.2.3. La conception d'un programme avec TIA PORTAL V13. [20]**

La stratégie à suivre pour faire la conception d'un programme en utilisant la plate- forme TIA PORTAL V13 est :

- − La création d'un nouveau projet ;
- − La configuration matérielle ;
- − La compilation et le chargement de la configuration ;
- − La création de la table des mnémoniques ;
- − L'élaboration du programme ;
- − La simulation avec le logiciel ;

− La visualisation d'état du programme (le test).

La conception d'une solution d'automatisation se fait par deux alternatives, soit on commence par la programmation ou par la configuration matérielle, dans notre cas on a commencé par la configuration.

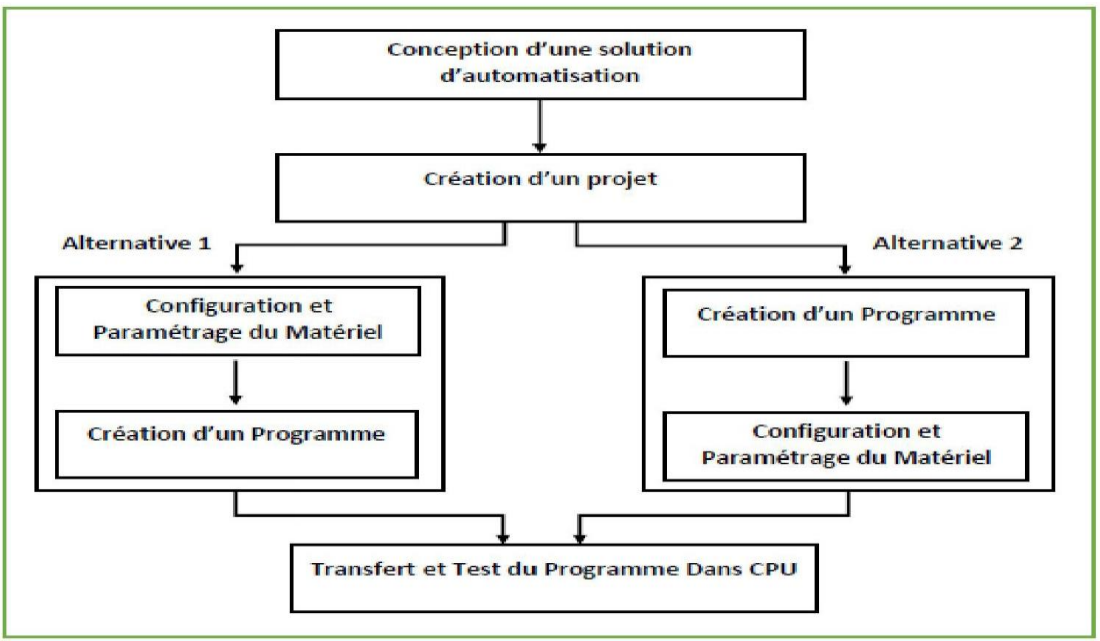

**Figure III.2: Organisation pour la création d'un projet sous TIA PORTAL**

#### <span id="page-36-2"></span><span id="page-36-0"></span>**III.3. Création d'un projet et la configuration matériels**

#### <span id="page-36-1"></span>**III.3.1. Les Vues de TIA PORTAL**

Lorsqu'on lance TIA portal, l'environnement de travail se décompose en deux types de vue :

**Vue de portail :** elle est axée sur les taches à exécuter et sa prise en main est très rapide. Chaque portail permet de traiter une catégorie de tâche (actions), la fenêtre affiche la liste des actions pouvant être réalisées pour la tâche sélectionnée, la figure ci-dessous représente une vue du portail.

|                                           | 3M Siemens - C:WsersVIELLO\Documents\Automation\nawel mansouri\nawel mansouri |                                                                               |                                                     | $ \mathbf{X}$<br>Totally Integrated Automation<br>PORTAL |
|-------------------------------------------|-------------------------------------------------------------------------------|-------------------------------------------------------------------------------|-----------------------------------------------------|----------------------------------------------------------|
| is.<br><b>Démarrer</b>                    | liste des actions                                                             | Mise en route                                                                 | Fenêtre de sélection                                |                                                          |
| Appareils &<br><b>SP</b><br>Réseaux       | <b>Ouvrir le projet existant</b>                                              | Projet : "nawel mansouri" ouvert avec succès. Sélectionnez l'étape suivante : |                                                     |                                                          |
| Programmation<br><b>ASS</b><br><b>API</b> | Créer un projet<br>Migrer le projet                                           | <b>Démarrer</b>                                                               |                                                     |                                                          |
| Motion &<br>⇔<br>Technology               | Fermer le projet                                                              | Appareils &                                                                   |                                                     |                                                          |
| м<br>Visualisation                        |                                                                               | $b^R$<br>Réseaux<br>Programmation<br>$\sim$<br>$\infty$                       | Configurer un appareil<br>Ecrire un programme API   |                                                          |
| En ligne &<br>Diagnostic                  | Présentation de bienvenue<br>Mise en route                                    | <b>APT</b><br>Motion &<br>Technology<br><b>Sec.</b><br>$\frac{1}{2}$          | Configurer                                          |                                                          |
|                                           |                                                                               | Visualisation                                                                 | des objets technologiques<br>Configurer une vue IHM |                                                          |
| choix des portails                        | <b>Calciels installés</b>                                                     |                                                                               |                                                     |                                                          |
|                                           | Aide                                                                          |                                                                               |                                                     |                                                          |
|                                           | Langue de l'Interface                                                         |                                                                               |                                                     |                                                          |
|                                           |                                                                               | $\blacktriangleright$ Vue du projet                                           | Ouvrir la vue du projet                             |                                                          |

<span id="page-36-3"></span>**Figure III.3: Vue du portail**

**Vue du projet :** elle comporte une arborescence avec les différents éléments du projet, les éditeurs requis s'ouvrent en fonction des taches à réaliser. Données, paramètres et éditeurs peuvent être visualisés dans une seule et même vue. L'élément « Projet » contient l'ensemble des éléments et des données nécessaires pour mettre en œuvre la solution d'automatisation souhaitée, la figure cidessous représente la vue du projet.

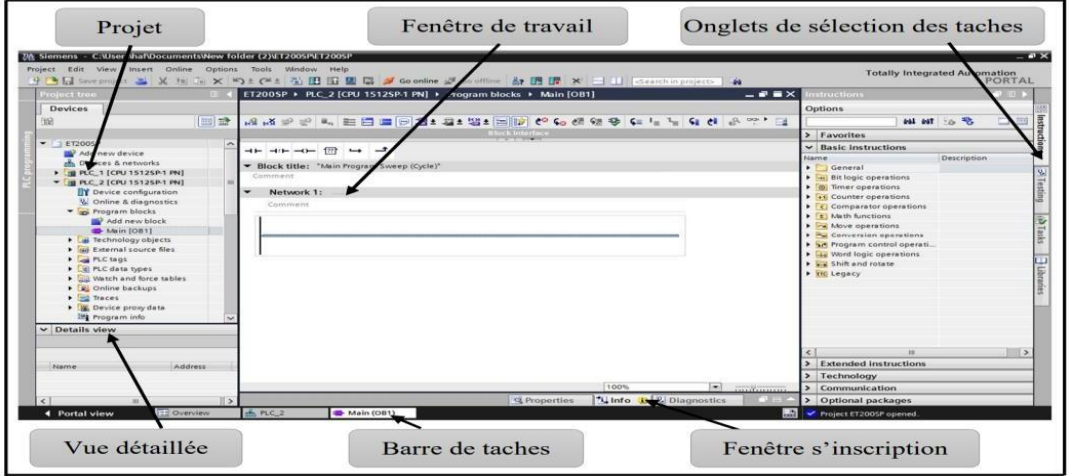

#### <span id="page-37-1"></span>**Figure III.4: vue du projet**

#### <span id="page-37-0"></span>**III.3.2. Création de projet**

Pour créer un projet dans la vue du portail, il faut sélectionner l'action « Créer un projet ». On peut donner un nom au projet, choisir un chemin où il sera enregistré, indiquer un commentaire ou encore définir l'auteur du projet. Une fois que ces informations sont entrées, il suffit de cliquer sur le bouton « créer », la figure ci-dessous représente la création d'un projet :

<span id="page-37-2"></span>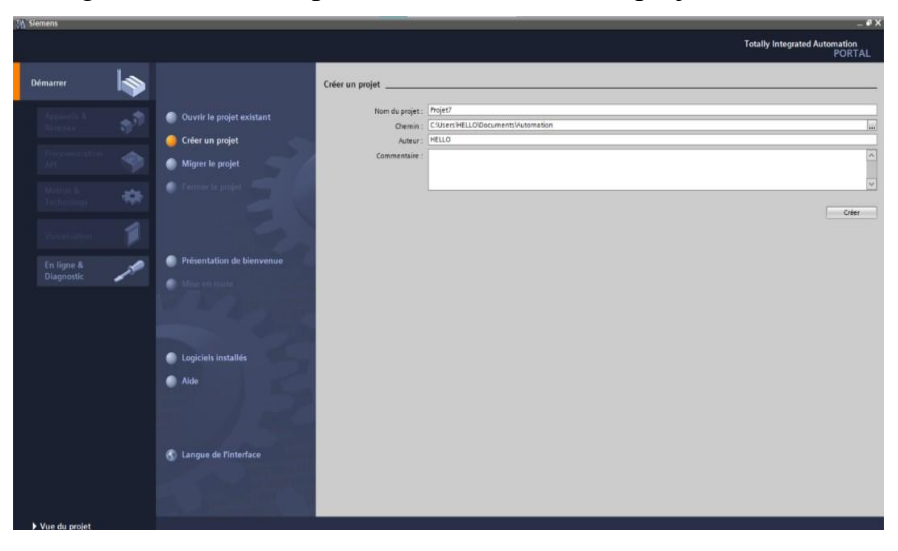

**Figure III.5: interface de la création de projet**

#### <span id="page-38-0"></span>**III.4. La configuration matérielle**

Après la création du projet nous allons configurer les appareils qui on a choisi parmi le large choix d'automates et d'HMI proposés par TIA PORTAL :

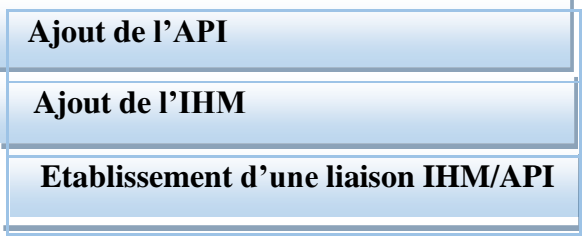

<span id="page-38-1"></span>**Figure III.6: Planification de la configuration.**

#### ➢ **Ajout de l'API :**

On commence par choisir un API dans la liste proposée. La figure ci-dessus représente cette étape

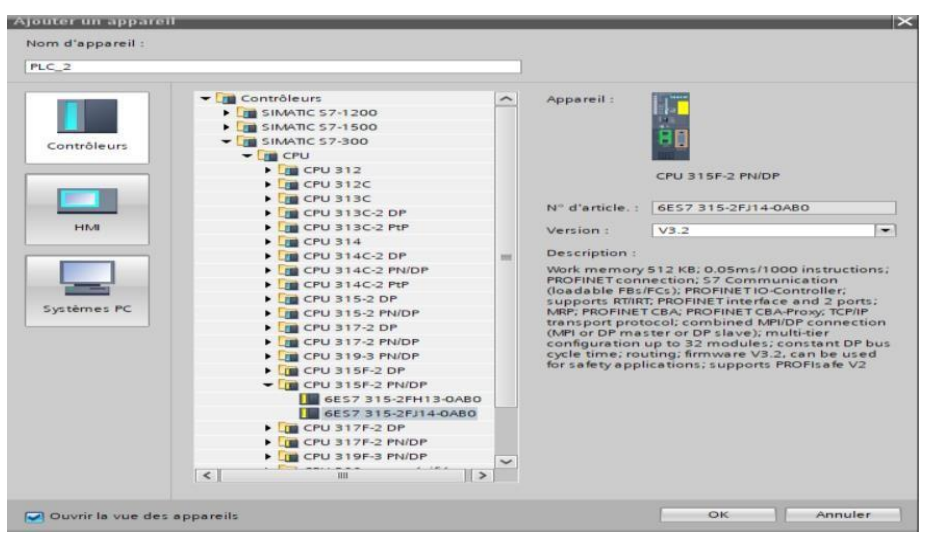

**Figure III.7: le choix de la CPU**

<span id="page-38-2"></span>L'automate choisi est le S7-300 de SIEMENS et ses modules complémentaires, il est doté des éléments suivants :

- CPU 315-2 PN/DP version 3.2 : représente notre processeur
- DI 16x24VDC : représente notre module d'entrées numériques.
- DO 16x24VDC/0.5A : représente notre module de sorties numériques.

La figure ci-dessous est une représentation de notre automate S7-300 :

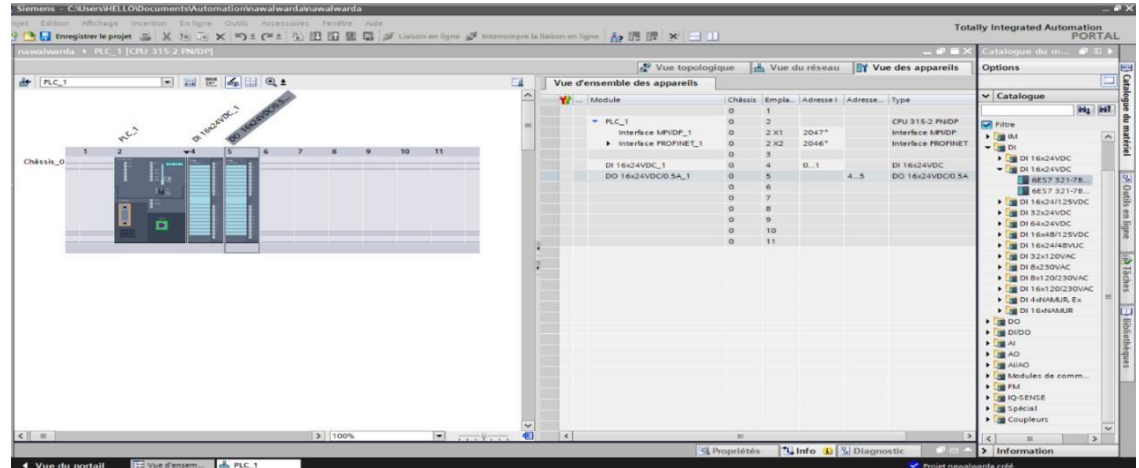

#### <span id="page-39-0"></span>**Figure III.8: Représentation de la vue de la CPU S7-300**

#### ➢ **Adressage des E/S**

Pour connaitre l'adressage des entrées et sorties présentes dans la configuration matérielle, il faut aller dans « appareil et réseau » dans le navigateur du projet. Dans la fenêtre de travail, on doit s'assurer d'être dans l'onglet « Vue des appareils » et de sélectionner l'appareil voulu.

#### ➢ **Adresse Ethernet de la CPU**

Toujours dans les propriétés de la CPU, il est possible de définir son adresse Ethernet. Un double clic sur l'icône Ethernet de la station fait apparaitre la fenêtre d'inspection permettant de définir ses propriétés.

Pour établir une liaison entre la CPU et la console de programmation, il faut affecter aux deux appareils des adresses appartenant au même sous réseau. L'adresse utilisée est 192.168.0.1 de l'automate. L'adresse Ethernet de la CPU est représentée dans la figure ci- dessous :

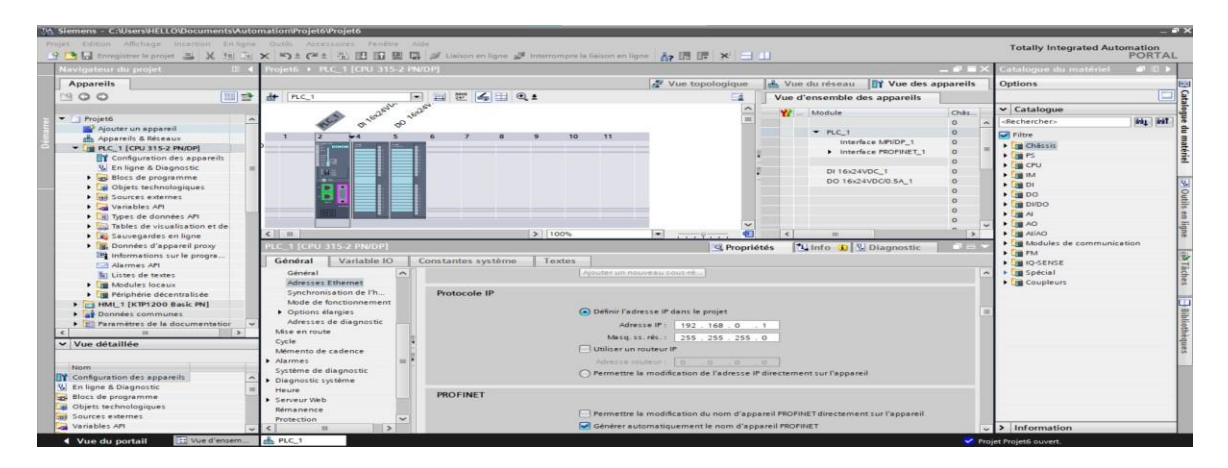

#### **Figure III.9: paramètres de l'adresse Ethernet de la CPU**

#### <span id="page-39-1"></span>➢ **Compilation et chargement de la configuration matérielle**

Une fois la configuration matérielle réalisée, il faut la compiler et la charger dans l'automate. La compilation se fait à l'aide de l'icône « compiler » de la barre de tâche. On sélectionne l'API dans le projet puis on clique sur l'icône « compiler ». En utilisant cette manière, on effectue une compilation matérielle et logicielle.

Une autre solution pour compiler est de faire un clic droit sur l'API dans la fenêtre du projet et de choisir l'option « Compiler Configuration matérielle ».

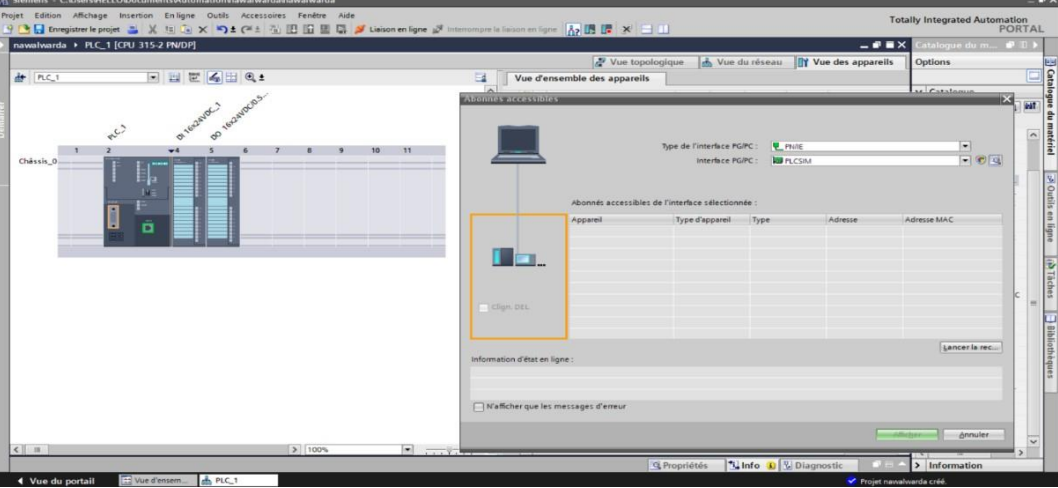

**Figure III.10: la fenêtre de compilation**

<span id="page-40-0"></span>Pour charger la configuration dans l'automate, on effectue un clic sur l'icône « charger dans l'appareil ».

La fenêtre ci-dessous s'ouvre et on doit faire le choix du mode de connexion (PN/IE, Profibus, MPI). Si on choisit le mode PN/IE, l'API doit posséder une adresse IP, la figure suivante indique la compilation et le chargement en mode de connexion PN/IE.

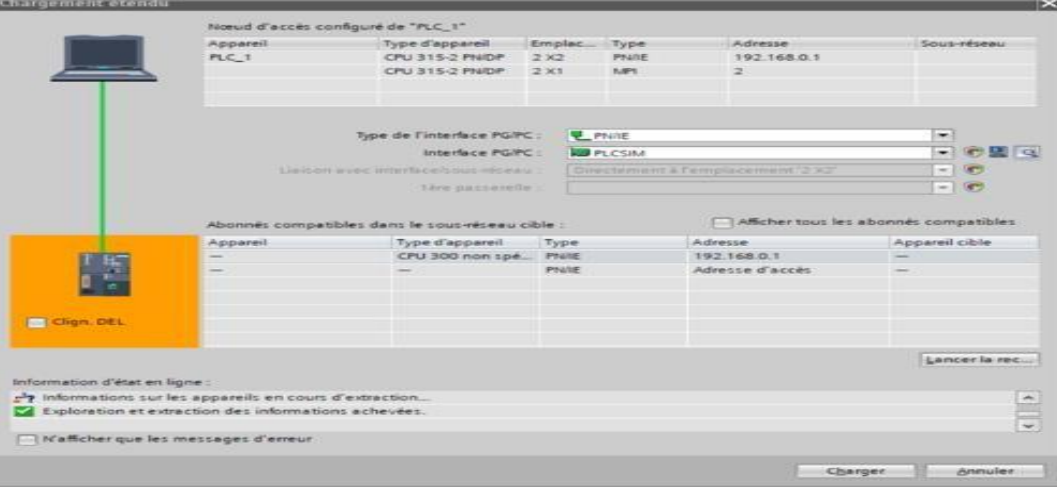

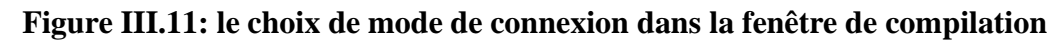

<span id="page-40-1"></span>Pour une première connexion ou pour charger l'adresse IP désirée dans la CPU, il est plus facile de choisir le mode de connexion MPI et de relier le PC à la CPU via le « PC Adapter ». Si le programme trouve un appareil, ce dernier figurera dans la liste en bas de la fenêtre. La touche « Clign. DEL » permet de faire clignoter une LED sur la face avant de l'appareil afin de s'assurer que l'on est connecté à l'appareil désiré. La compilation et le chargement en mode de connexion MPI est indiquée

#### dans la figure ci-dessous :

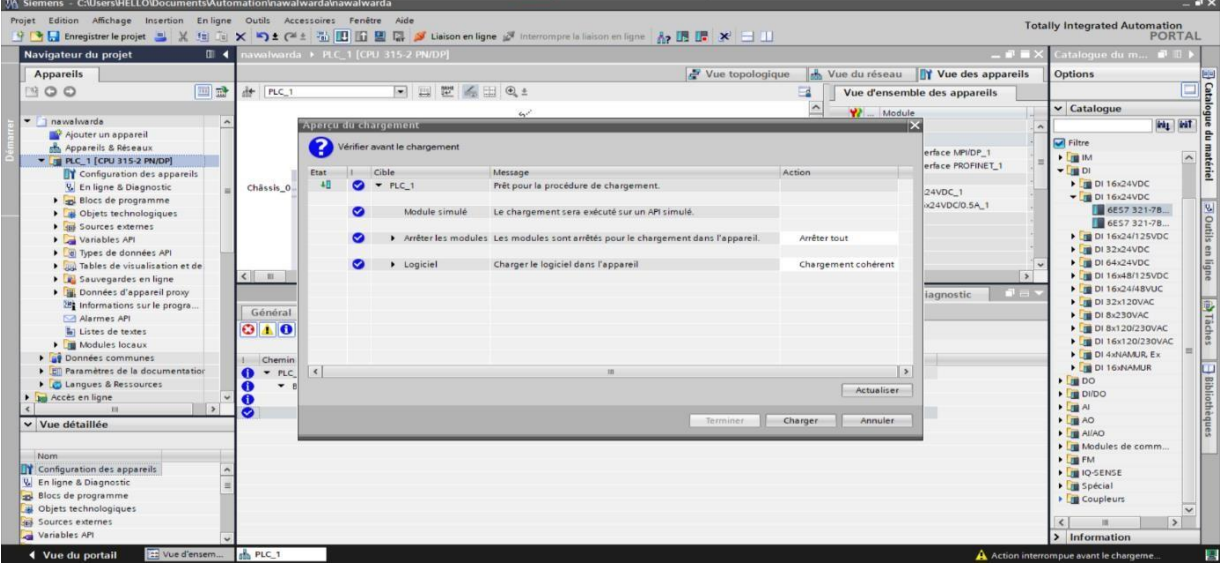

#### **Figure III.12: chargement e mode de connexion MPI**

#### <span id="page-41-0"></span>➢ **Ajout de l'IHM**

Après l'ajout API nous allons ajouter un appareil d'interface Homme/Machine, le logiciel nous affiche plusieurs types des IHM, puis nous choisissons l'HMI de type KTP1200 Basic PN de référence 6AV2 123-2MAO3-0AX0, version 13.0.1.0.

Après avoir choisi l'appareil on va ajouter le module de communication IE général de type PROFINET IO, ISO, TCP/IP, pour faire la communication avec API

#### ➢ **Etablissement d'une liaison IHM/API :**

Il faut d'abord créer une liaison entre l'API et l'IHM, cela permet de lire les données qui se trouvent dans l'automate, le type de réseau PROFINET interface avec une adresse 192.168.0.1 pour l'IHM et une adresse 192.168.0.2 pour l'API.

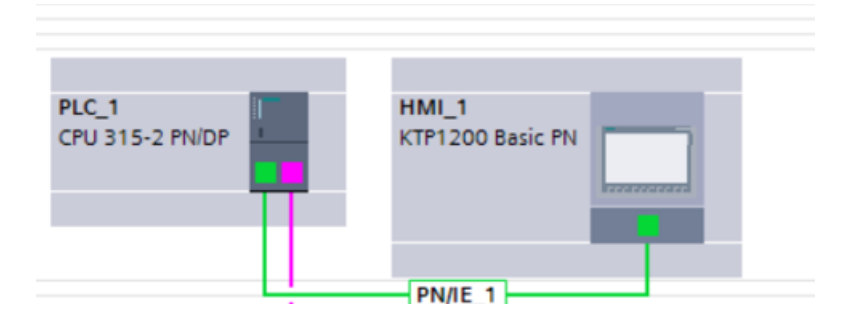

<span id="page-41-1"></span>**Figure III.13: la liaison entre la CPU et l'HMI**

#### ➢ **Les variables API**

Adresse symbolique et absolue Dans TIA Portal, toutes les variables globales (entrées, sorties, mémentos,) possèdent une adresse symbolique et une adresse absolue.

- L'adresse absolue représente l'identificateur d'opérande (I, Q, M…) et son adresse et numéro de bit
- L'adresse symbolique correspond au nom que l'utilisateur a donné à la variable (ex : Bouton Marche).
- Le lien entre les adresses symbolique et absolue se fait dans la table des variables API. Lors de la programmation, on peut choisir d'afficher les adresses absolues, symboliques ou encore les deux simultanément

#### ➢ **Table des variables API**

C'est dans la table des variables API que l'on va pouvoir déclarer toutes les variables et les constantes utilisées dans le programme. Lorsque l'on définit une variable API, il faut définir :

- Un nom : c'est l'adressage symbolique de la variable.
- Le type de donnée : BOOL, INT, …
- L'adresse absolue : par exemple Q 1.5

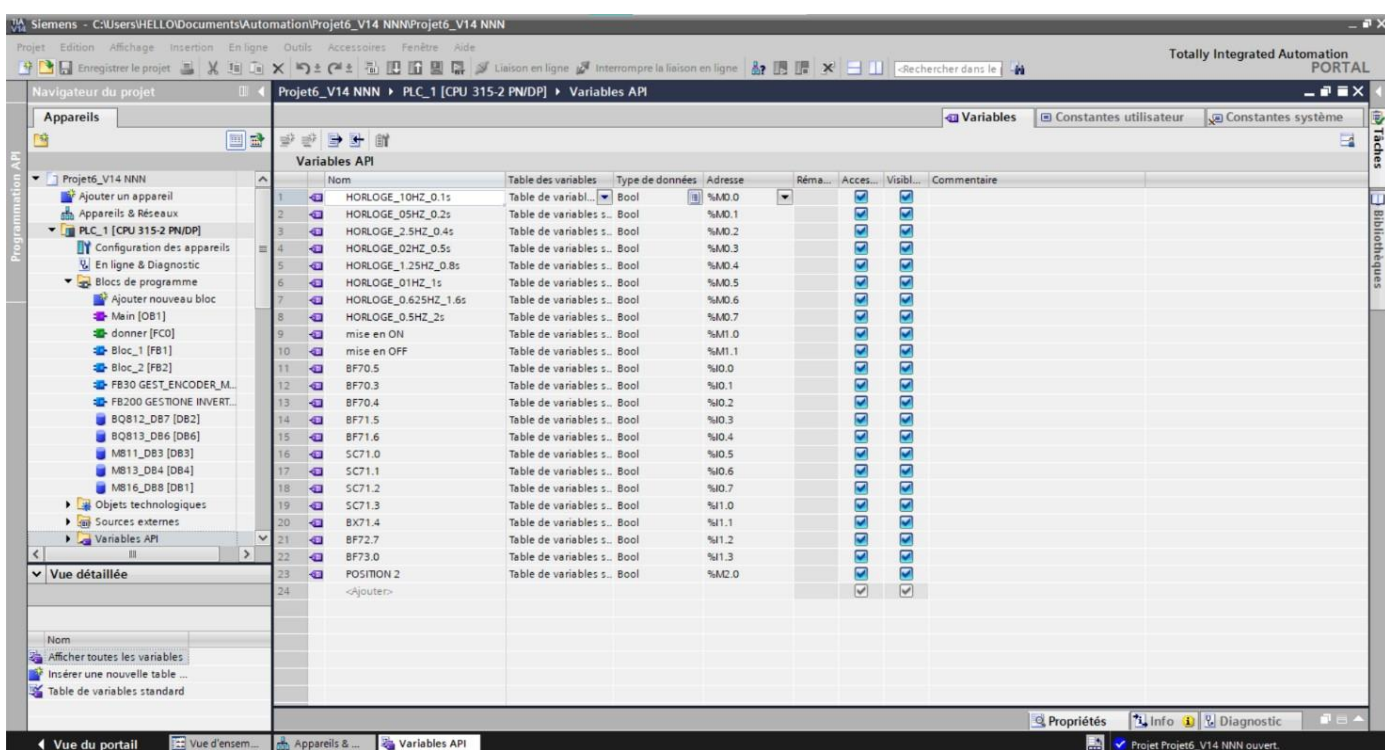

<span id="page-42-0"></span>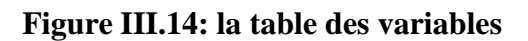

On peut également insérer un commentaire qui nous renseigne sur cette variable. Le commentaire peut être visible dans chaque réseau utilisant cette variable.

#### ➢ **Présentation des boucles de programmation [21]**

Dans la programmation d'automate SIEMENS, la structure du programme est séparée en ' types de bloc différents :

- ❖ Bloc d'organisation OB : il commande le traitement du programme.il est possible par l'intermédiaire des OB de réagir aux événements cycliques, temporisés ou déclenchés par alarme durant l'exécution du programme. Le programme d'OB sera un appel aux différentesfonctions (bloc Call).
- ❖ Bloc fonctionnel FB : c'est un bloc de code qui sauvegarde en permanence sa valeur dans un bloc de donnée d'instance qu'il soit possible d'y accéder même après le traitement du bloc.
	- FB1 : contient les GRAFCET du procès existant5avant de faire l'automatisation).
	- FB2 : contient les GRAFCET après la migration.
- ❖ Fonction FC : les fonctions sont des blocs sans mémoires.
- ❖ Bloc de données DB : il sert à sauvegarder les données du programme. On ouvre « blocs de programme »et on clique deux fois sur « ajouter nouveau bloc », puis « bloc fonctionnel », « Fonction » ou « bloc de donnée ».

#### <span id="page-43-0"></span>**III.5. Programmation commande du robot**

Dans le cas de notre étude, le programme est organisé selon les étapes suivantes en assurant la sécurité de chaque étape puis en passant à l'activation des différents compassant qui assurant le bon fonctionnement du robot.

Le bloc OB1 est la structure importante du programme, il constitue d'interface entre le programme utilisateur et le système d'exploitation.

Le programme est structuré comme illustre sur la figure suivante :

<span id="page-43-1"></span>

|                | BLOC OB1 DE ROBOT |  |  |                                                 |        |
|----------------|-------------------|--|--|-------------------------------------------------|--------|
|                |                   |  |  | CALL "FC40 CICLO 4 OUT IMBALLO FORCA LINEA A"   |        |
| $\overline{c}$ |                   |  |  | CALL "FC41 CICLO 4 AUX IMBALLO E FORCA LINEA A" | \$FC41 |
| 3              |                   |  |  | CALL "FC42 CICLO 4 AUT IMBALLO LINEA A"         | EFC42  |
|                |                   |  |  | CALL "FC43 CICLO 4 AUT FORCA LINEA A"           | EFC43  |
|                |                   |  |  | CALL "FC44 CICLO 4 AUT NASTRO PRESA MULETTO"    | \$FC44 |

**Figure III.15: Le bloc OB1 de programme**

#### <span id="page-44-0"></span>**III.5.1. Démarrage de tapis avant robot**

La figure montre les conditions de démarrage de tapis qui transporte les palettes avant la fourche de robot, dans ce bloc on a défini toutes les conditions pour que le tapis démarrer :

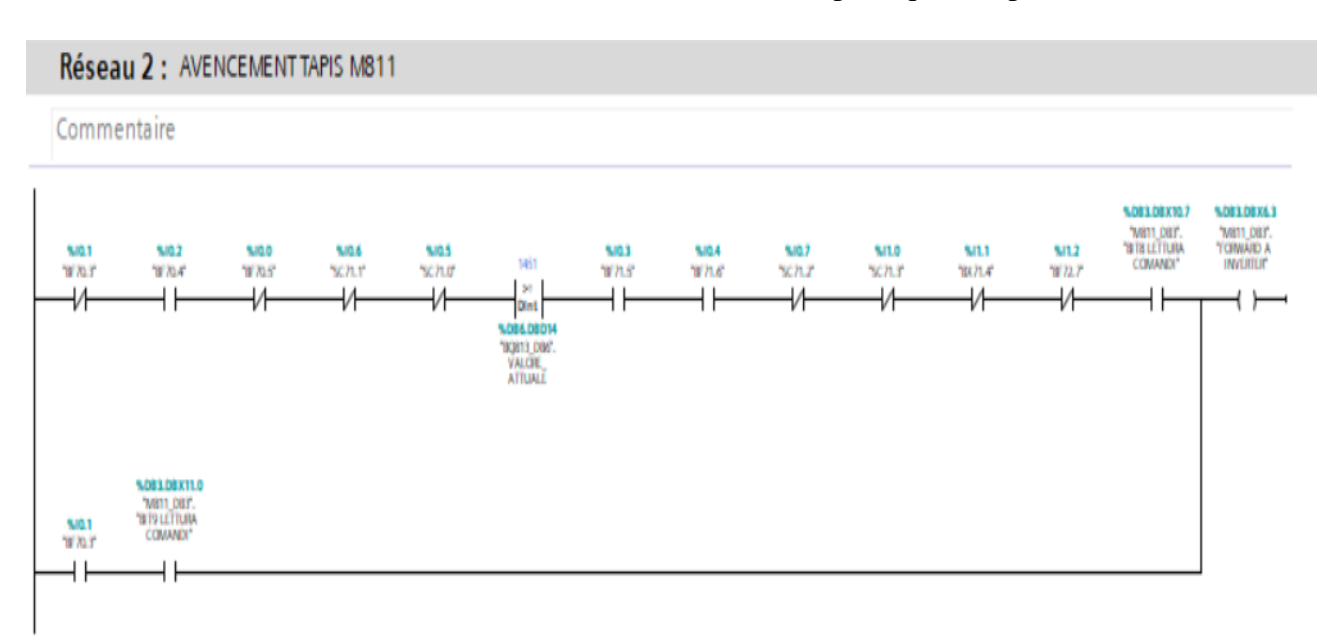

#### **Figure III.16: Réseau d'avancement de tapis avant robot.**

#### <span id="page-44-2"></span><span id="page-44-1"></span>**III.5.2. Démarrage du robot**

La figure III-18 présente le démarrage de fonctionnement du robot avec ces conditions activées et désactivées :

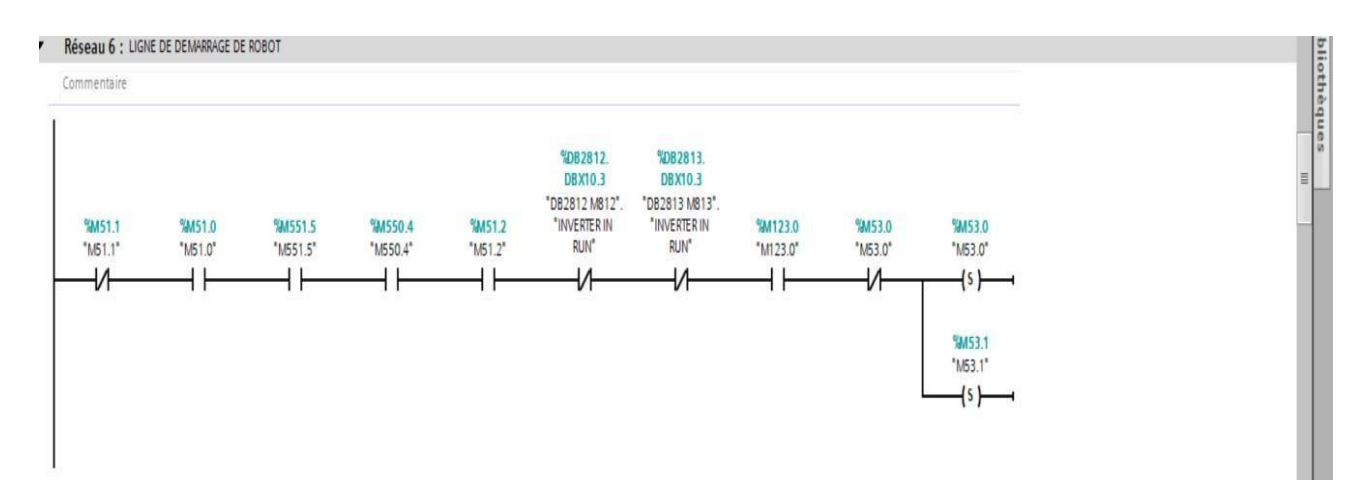

<span id="page-44-3"></span>**Figure III.17: réseau de démarrage du robot dans le bloc de programme**

#### <span id="page-45-0"></span>**III.5.3. Soulèvement vers le bas**

La fourche de robot fait déplacer dans plusieurs positions de soulèvements, la figure III-19 montre le soulèvement vers le bas à la position 1 :

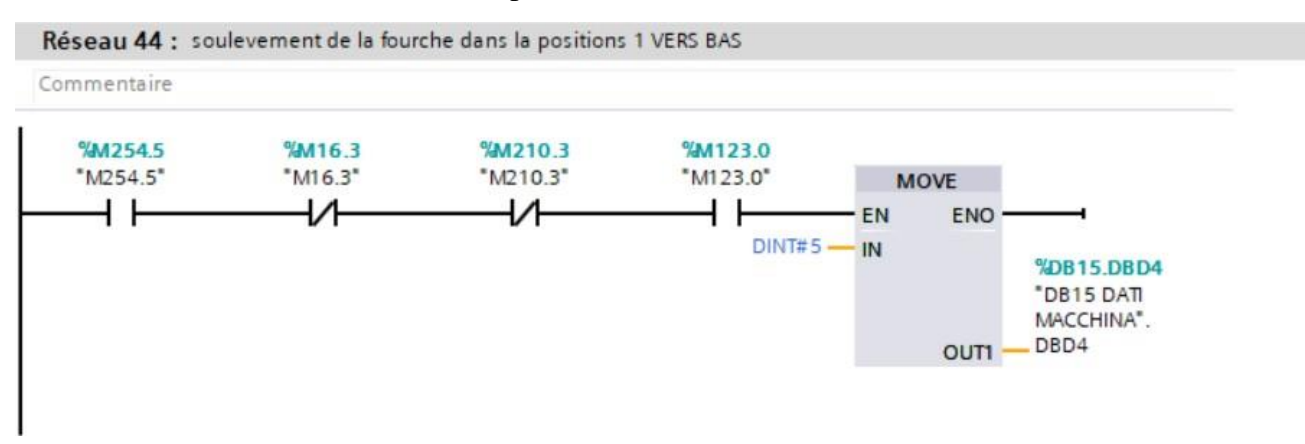

#### **Figure III.18: Réseau de soulèvement du robot vers le bas**

#### <span id="page-45-2"></span><span id="page-45-1"></span>**III.5.4. Soulèvement vers le haut**

La figure III-20 présente le réseau de soulèvement du robot vers la position 2 à partir de la position 1 :

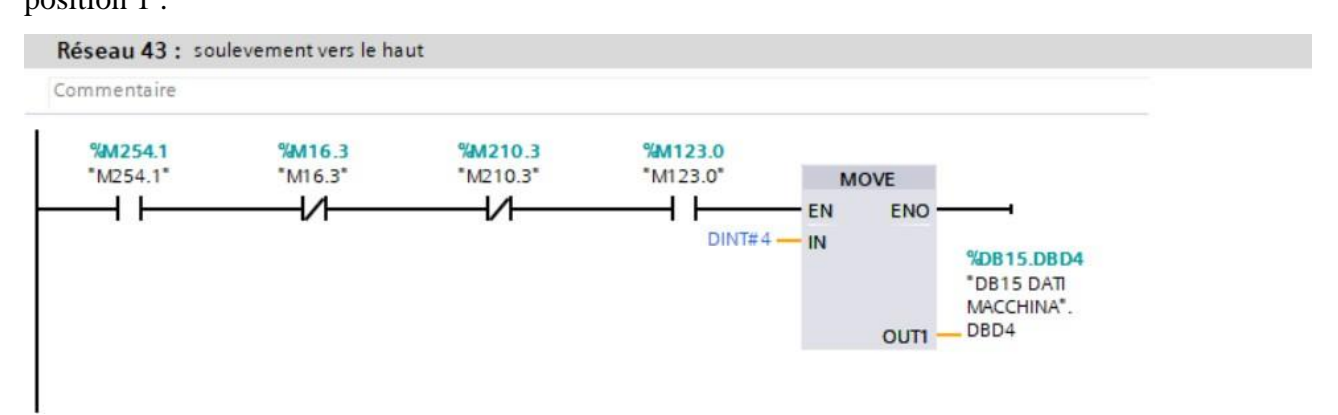

<span id="page-45-3"></span>**Figure III.19 : réseau de soulèvement vers le haut**

#### <span id="page-46-0"></span>**III.5.5. Translation vers l'avant**

La figure III-20 montre les conditions Pour que le robot avancé en avant pour récupère les

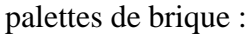

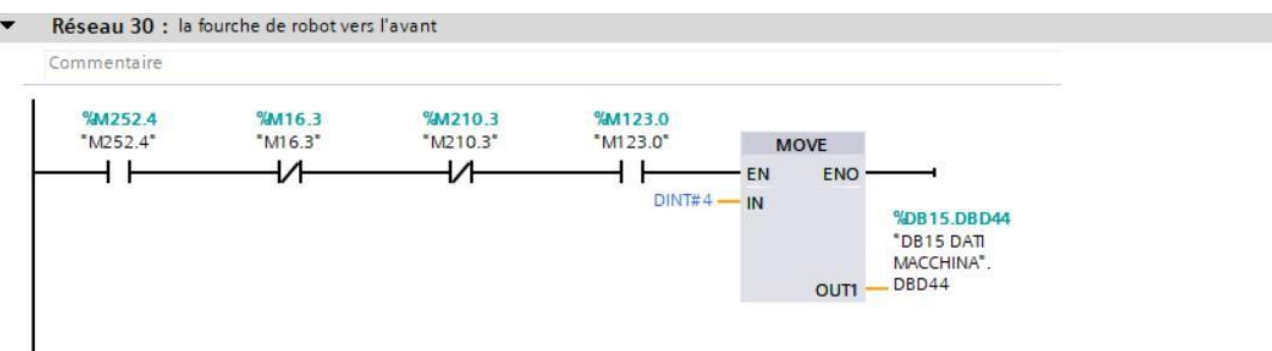

#### **Figure III.20: Réseau de translation du robot vers l'avant.**

#### <span id="page-46-2"></span><span id="page-46-1"></span>**III.6. Conclusion**

Dans ce chapitre nous avons présenté le logiciel TIA Portal, puis on a exprimé la configuration matérielle qui nous avons fait pour la commande de notre robot, et on a exposé le programme fait qu'on a réalisé à l'aide de logiciel de programmation TIA Portal.

Dans le dernier chapitre ont fait une simulation a ce programme, puis crée une plateforme de supervision avec WinCC, qui permet le control général du processus du robot.

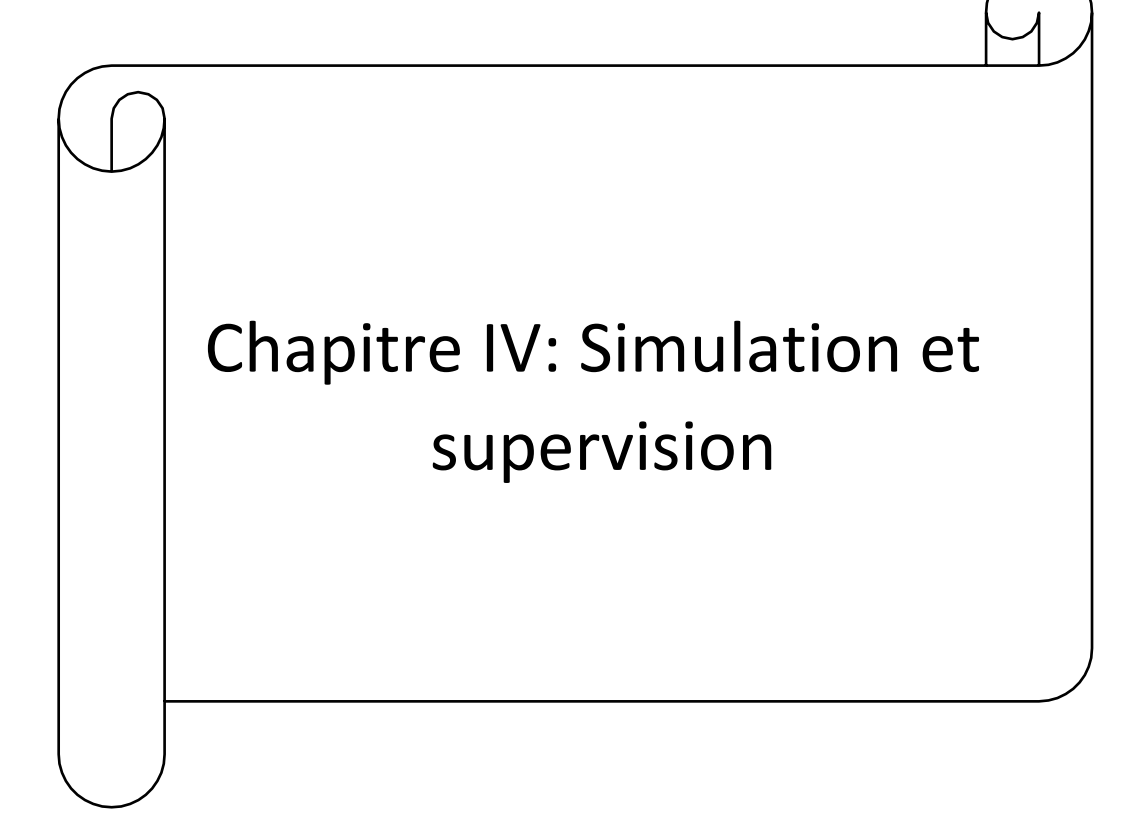

#### <span id="page-48-0"></span>**IV.1. Introduction**

Après avoir le chapitre précèdent et expliquer les étapes essentielles de programme, ce chapitre consacré à faire une simulation avec un logiciel de PLCSIM, ainsi que l'élaboration des planches de supervision pour contrôler le système à temps réel.

#### <span id="page-48-1"></span>**IV.2. Simulation du programme**

L'application de simulation de module S7-PLCSIM offre une interface simple au programme utilisateur de STEP7 servant à simuler et modifier les différents objets comme les variables d'entrées / sorties, elle permet d'exécuter et de tester le programme dans un automate programmable (API) dans un ordinateur ou dans une console de programmation. La figure montre le PLCSIM simulateur :

La figure ce dessus présente un exemple dans notre simulation :

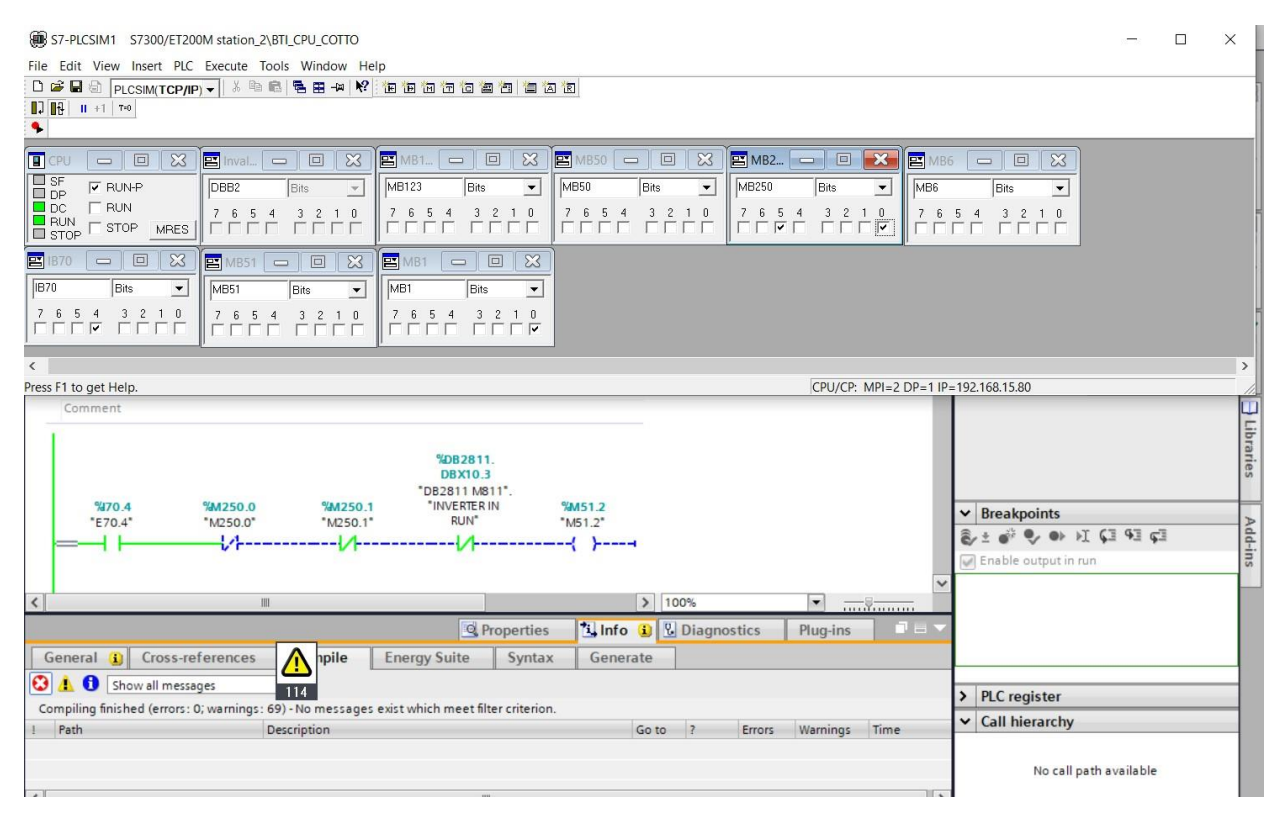

<span id="page-48-2"></span>**Figure IV.1 : simulation avant la configuration de PLCSIM**

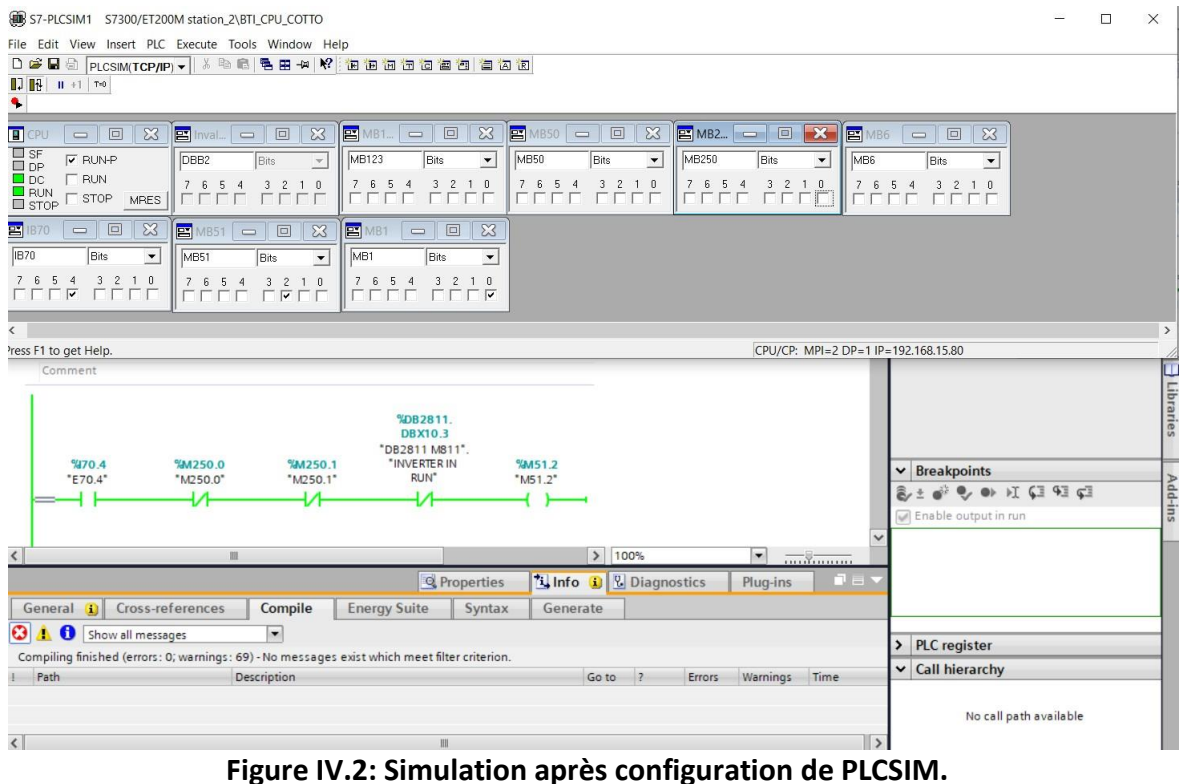

<span id="page-49-0"></span>La figure ci-dessus représente la simulation d'un réseau de variateur de la vitesse du moteur 812

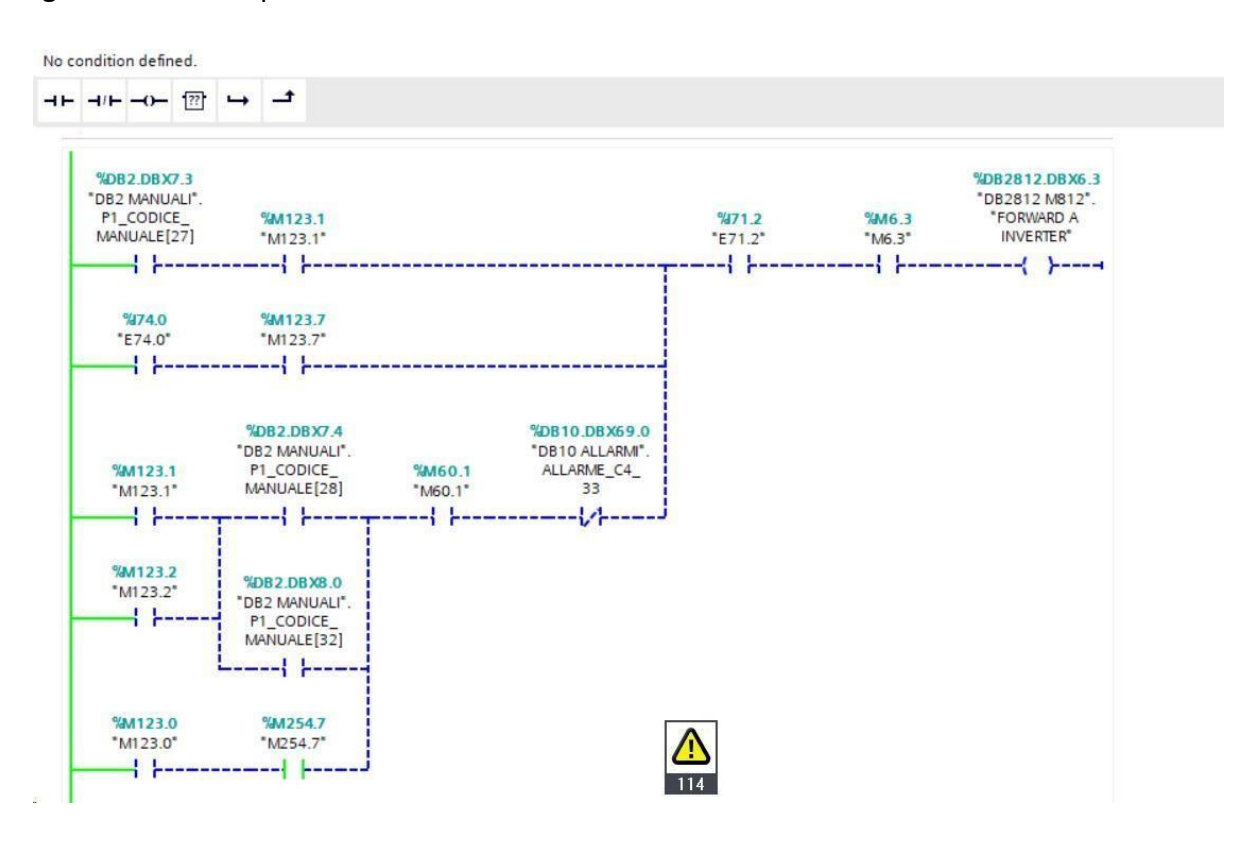

**Figure IV.3 : Simulation réseau de variateur de la vitesse du moteur 813**

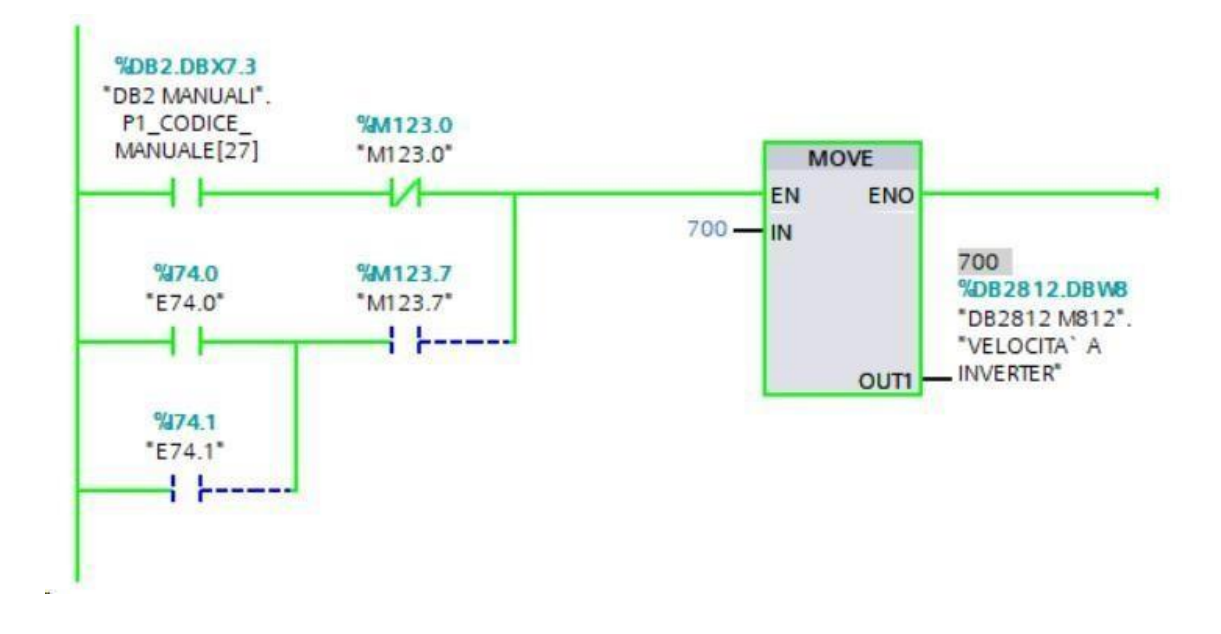

Cette figure représente la simulation de variateur de vitesse du moteur 812 :

#### **Figure IV.4 : Simulation réseau de variateur de la vitesse du moteur 812**

#### <span id="page-50-0"></span>**IV.3. La supervision**

La supervision est une technique de pilotage est de suivi informatique des procédés industriel automatisé. Elle permet à l'opérateur d'observer, d'analyser et d'intervenir sur le système d'une manière directe.[22]

Parmi les logiciels de supervision on trouve le WinCC qu'on a utilisé dans notre étude, Schneider, Codar…etc.

#### <span id="page-50-1"></span>**IV.3.1. Présentation de logiciels WinCC**

C'est la première interface homme machine qui intègre véritablement la supervision et le processus d'automatisation.il permet la saisie, l'affichage et l'archivage des données en facilitant les taches de surveillance aux exploitants.[22]

#### <span id="page-50-2"></span>**IV.3.2. Supervision de la station de stockage**

Pour faire une supervision sur WinCC il faut d'abord faire d'abord créer un objet graphique. Pource fait, tous les éléments doivent être cités et configurés tel que :

- Création du projet à partir de logiciels SIMATIC (TIA Portal dans notre étude).
- Création des vues.
- Configuration des alarmes.
- Changement des vues.
- Visualisation du processus.

#### <span id="page-51-0"></span>**IV.3.4. Planche de Supervision du robot sur WinCC**

D'après notre simulation l'interface WinCC nous affichent la supervision de schéma 3D fait dans la vue de programme TIA Portal, on est essayé du présenter le déplacement du robot manuellement voir dans les deux figures ci-dessus :

#### ➢ **Vue en Mode manuel**

La figure représente le mode manuel de la supervision avec WinCC des positions de translation du robot

<span id="page-51-1"></span>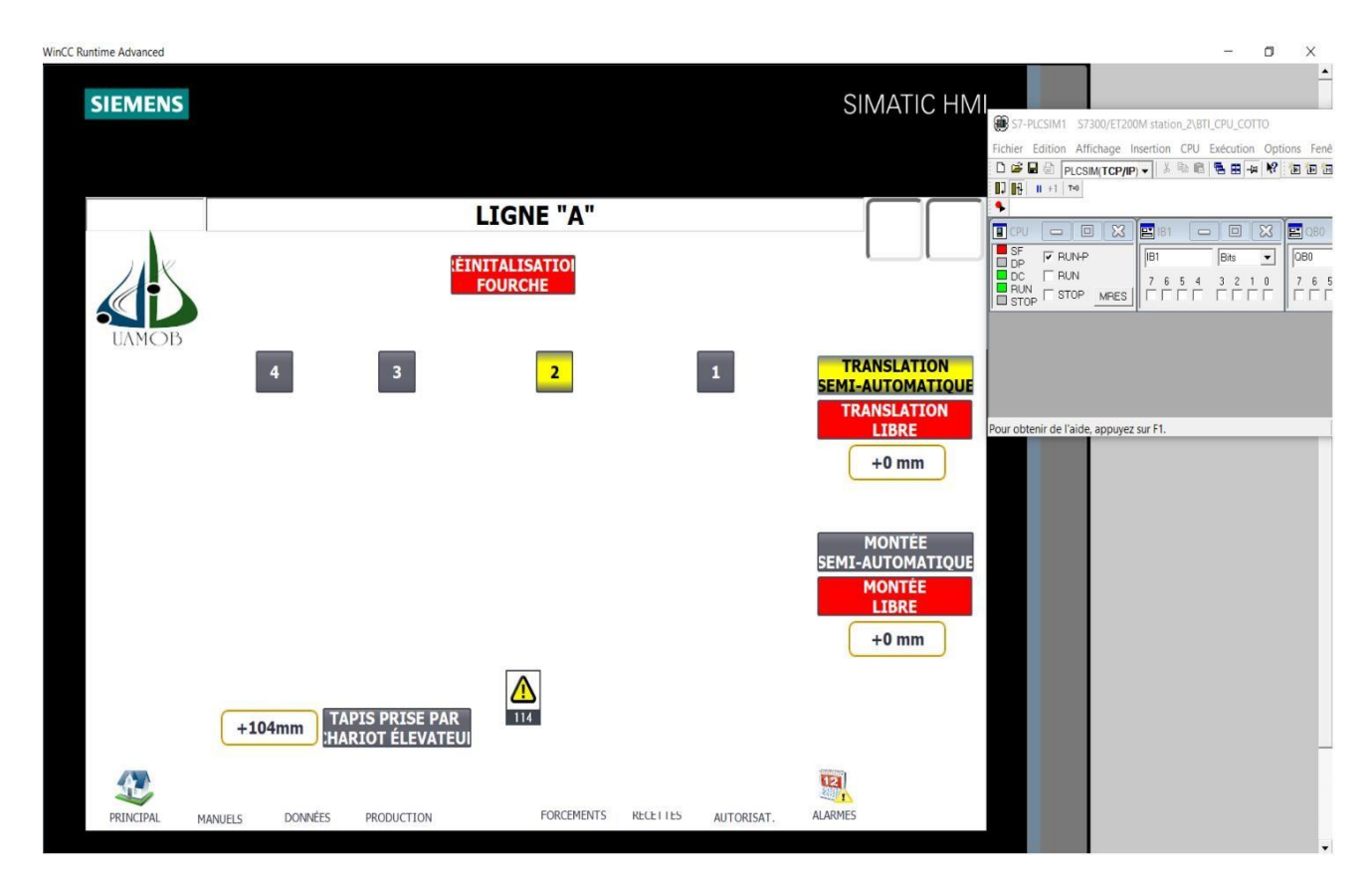

**Figure IV.5: la vue des positions de translation du robot en mode manuel**

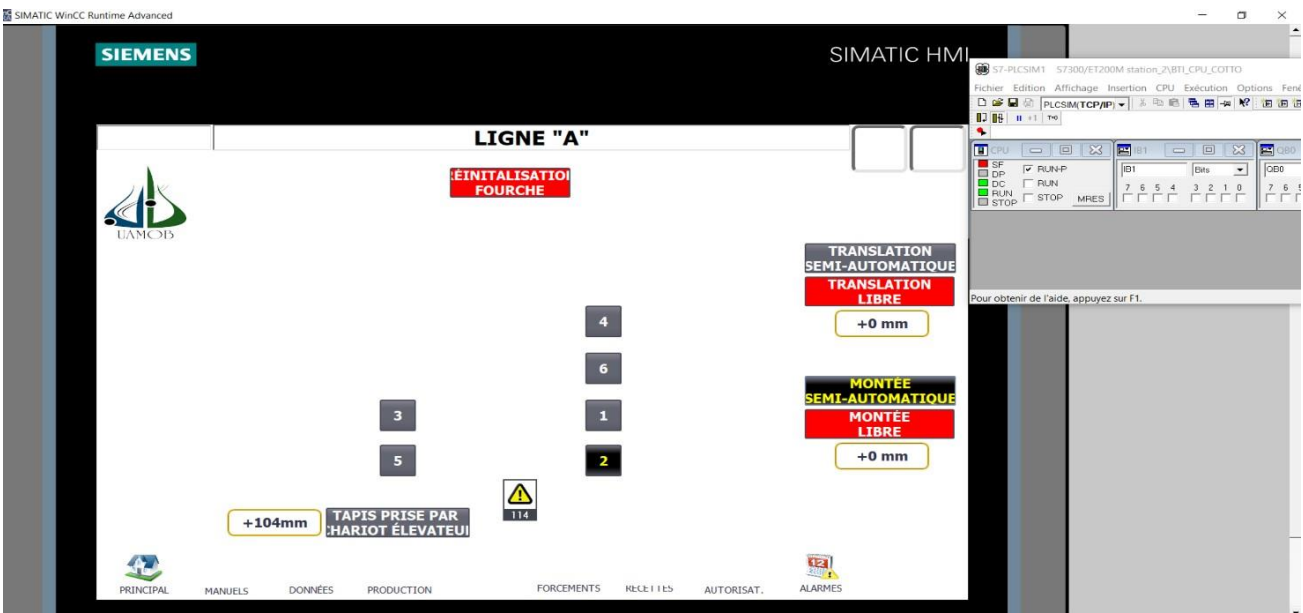

<span id="page-52-0"></span>La figure ci-dessus présente les positions de soulèvement du robot :

**Figure IV.6: la vue des positions de soulèvement du robot en mode manuel.**

<span id="page-52-1"></span>**La vue principale du notre robot dans WinCC :**

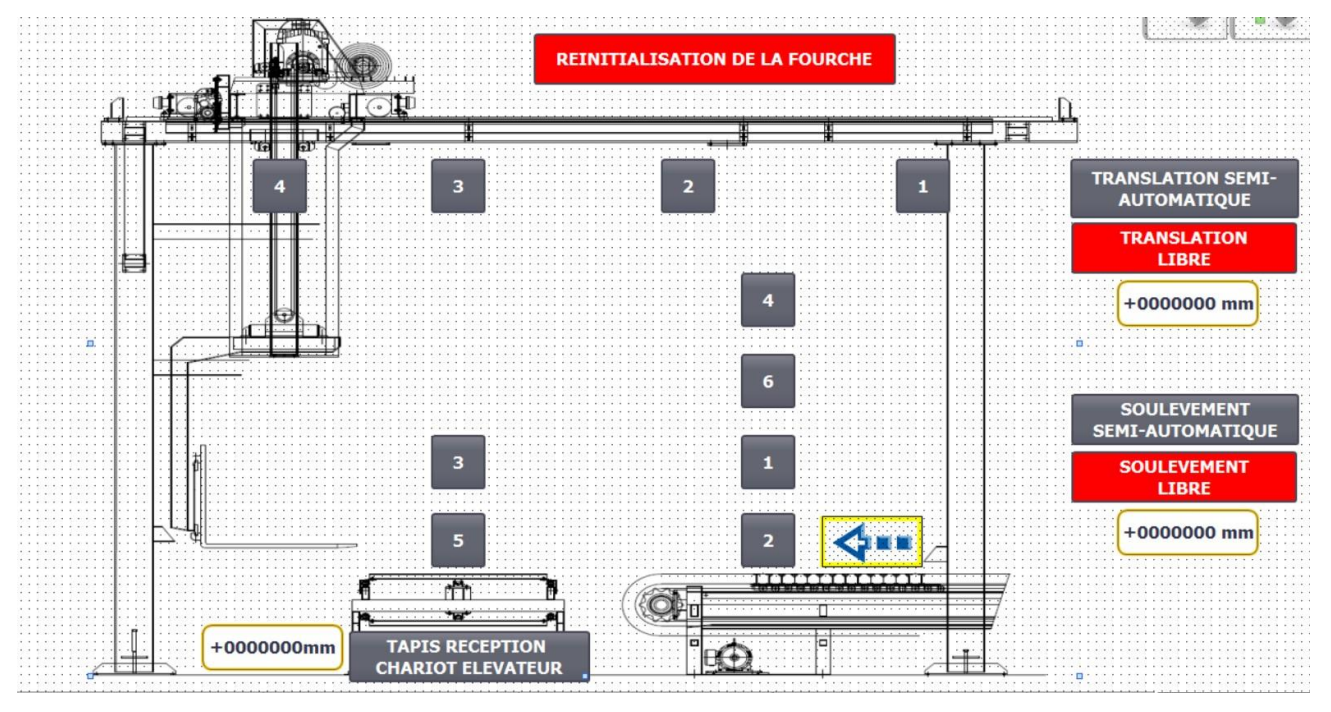

<span id="page-52-2"></span>**Figure IV.7 : la vue finale du robot dans l'interface WinCC après la supervision**

#### **IV.4. Conclusion**

Dans ce chapitre nous avons l'occasion de simuler le programme qu'on est présenté déjà sur TIA Portal, puis finaliser notre travail par une supervision sur WinCC, en construisant des vues implantées surun pupitre de commande.

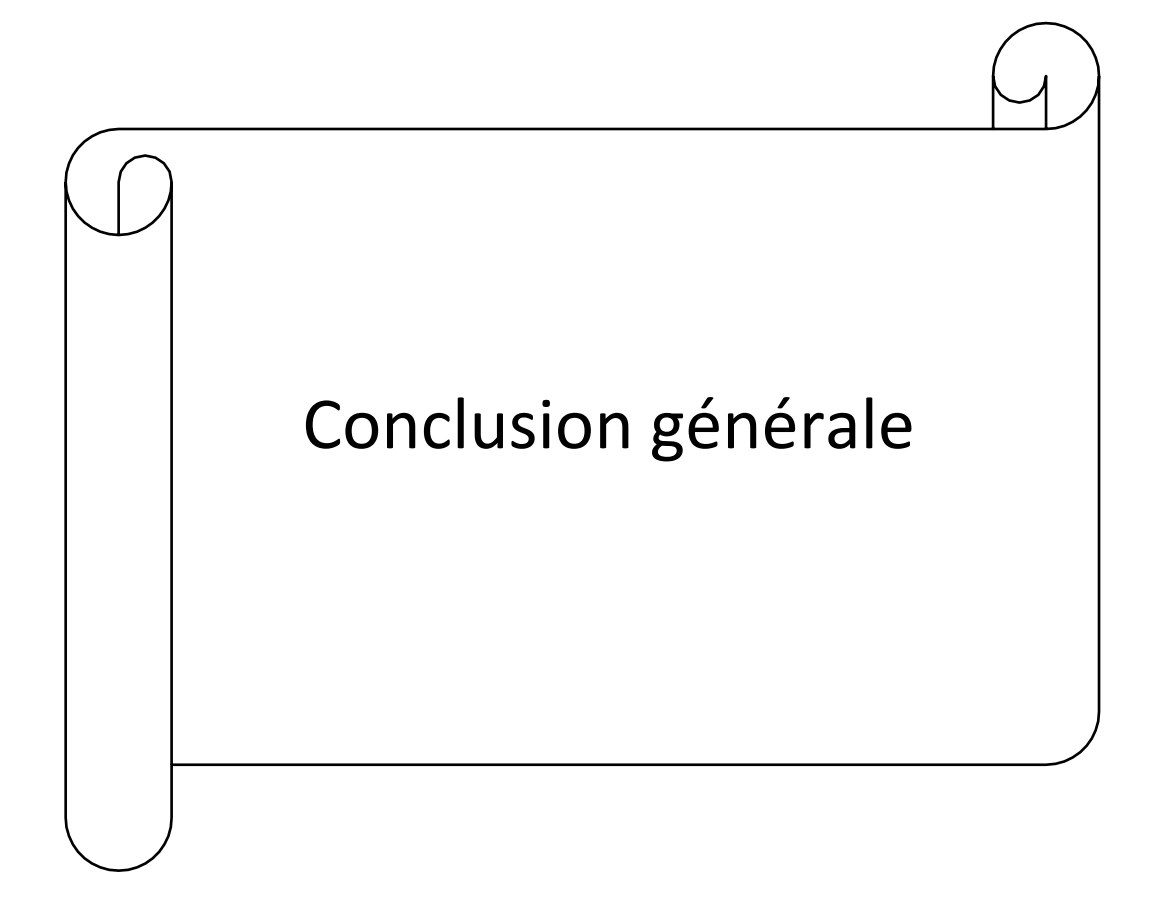

#### **Conclusion Générale**

<span id="page-55-0"></span>Notre travail est porté sur la commande d'un robot à 3 axes étudié dans l'entreprise BTI TiziOuzou en utilisant l'automate programmables S7-300 et le logiciel TIA-portal V.13.

Pour atteindre l'objectif de notre travail nous avons commencé à présenter l'entreprise BTI ou on a fait l'étude du robot à 3 axes étudié et on a donné des généralités sur les robots.

Ensuite nous avons donné une description générale de ce robot en présentant tous ses constituants d'installations et leur fonctionnement.

Après on a présenté le programme de commande du robot à l'aide d'un automate programmable industriel SIMATIC S7-300, avec le langage TIA Portal.

Finalement dans le dernier chapitre nous avons proposé une étude complète de simulation à l'aide du logiciel S7 PLC-SIM, et de supervision avec Win CC pour commander le robot automatiqueet manuel par l'automate programmable S7 300. La simulation a donné des résultats satisfaisants conformément au cahier de charge.

Ce travail nous a aider à améliorer nos connaissances dans le domaine d'automatisation avec TIA Portal, malgré les difficultés que nous avons trouvé lors de notre étude soit dans la programmation, l'utilisation des différentes versions de TIA Portal par ce qu'on n'a pas des clés de licence de ces dernières donc des versions cracker mais à la fin on est arrivé à faire une commande de ce robot.

Comme perspectives à ce travail nous pouvons proposer l'étude et la commande d'autres types de robots se trouvant au niveau de la BTI IZERKHEF en particulière des robots FANUC, ou l'étude d'autres phases de production utilisant des robots dans cette usine comme la phase de stockage

42

#### **Résume**

Le sujet traité dans ce mémoire de fin d'étude porte sur la commande d'un robot a 3 axes quitransporte les palettes dans une usines de la briqueterie par des automates programmables, avec un logiciel dédie pour cela, ce qui nous permis d'approfondir nos connaissances dans les domaines : robotique et automatisme.

Le travail présenté consiste à faire une description sur le robot étudie et son fonctionnement,ensuite on doit faire un programme pour commander un robot industriel a 3 axes à l'aide du logicielTIA Portal, ce programme sera transféré vers un API SIMATIC S7-300 de la gamme Siemens, on estterminé avec une planche de supervision via WinCC.

#### **Abstract**

The subject discussed in this final thesis concerns the control of a 3-axis robot that transports pallets in a brick factory by programmable automatons, with a dedicated software for this, this allows us to deepenour knowledge in the fields of robotics and automation.

The work presented consists in making a description of the robot studied and its operation, then wemust make a program to order an industrial robot with 3 axes using the software TIA Portal, this program willbe transferred to a SIMATIC S7-300 API of the Siemens range, we're done with a monitoring board via WinCC.

Mots clé : robot a 3 axes, SIEMENS S7-300, TIA Portal, HMI, WinCC.

الموضوع الذي تمت مناقشته في االطروحة نهاية الدراسة يتعلق بالتحكم في ربوت صناعي ثالثي المحاور، يقوم بنقل ألواح تحمل الطوب في المصنع بواسطة أجهزة آلية قابلة للبرمجة، ممّا يسمح لنا بتعميق معرفتنا في مجالات الروبوتيك والأتوماتيك.

الدراسة المقدمة تصف الروبوت الصناعي الذي تم تشغيله وإيجاد برنامج للتحكم فيه باستخدام برنامج portal tai، ثم يتم نقل هذا البرنامج إلى جهاز الأتوماتيك الالي API SIMATIC S7-300.

في األخير نوصل هذا البرنامج مع لوحة اشراف WINCC لنبين كيفية عمل هذا الربوت آليا.

#### **BIBLIOGRAPHIE**

[1]. RAMZY, SAADI et NASSEREDDINE, SALHI. Réalisation de carte à microcontrôleur pour le contrôle de bras manipulateur via un pc. Université Mohamed Khider Biskra Option microinformatique et instrumentation, 2010.

[2]. Site internet : [www.marchelluzzo.com](http://www.marchelluzzo.com/)

[3]. KAHINA, Ait Dahmane, MEZIANE, Ait Ziane, et HOCINE, Abdelfettah. Conception et Réalisation d'un Bras Manipulateur Commandé par API. *Université de Khemis Miliana, Algérie*, 2014, vol. 2015.

[4]. AKILA, BEN CHARRADA. MEMOIRE DE FIN D'ETUDE MASTER ROBOTIQUE.

[5]. Clavel, Reymond. *Conception d'un robot parallèle rapide à 4 degrés de liberté*. No. THESIS. EPFL, 1991.

[6]. SADDAM HOUSSEYN, OUALI. Etude et réalisation d'un Bras Manipulateur. 2016. Thèse de doctorat. UNIVERSITE DE MOHAMED BOUDIAF M'SILA FACULTE DE TECHNOLOGIE.

[7]. Abdelfettah. Conception et Réalisation d'un Bras Manipulateur Commandé par API. Université de Khemis Miliana, Algérie, 2014, vol. 2015.

[8]. BEHIH, K. H., BENMAHAMMED, K. H., et KHABER, F. COMMANDE ADAPTATIVE FLOUE D'UN ROBOT MANIPULATEUR.

[9]. MICHEL, Gilles et GIRARD, Bernard. Les API : architecture et applications des Automates programmation automates and all punches Dunod, 1988.

[10]. P. Bonnet, Cours informatique industrielle, E/S pour API, USTL 2012.

 [11]. MICHEL. G, Les API, Architecture Et Application Des Automates Programmables. Industriels. Dunod, Paris, [1987].

 [12]. OKBA, Hamza, MILOUDI, Abderrahmane, HAMEL, Ziyad, et al. Étude et simulation par Automate Siemens S7-300 d'un procédé potabilisateur. Thèse de doctorat. UNIVERSITE KASDI MERBAH OUARGLA

[13]. ELHADI, Siahmed et YASSINE, Halit. Etude de la chaine de découpage de brique (BTI IZERKHEF). 2017. Thèse de doctorat. Université Mouloud Mammeri

[14]. Alain REILLER : Analyse et maintenance des automatismes industriels, ellipses, 1999.

[15]. GUILLOSOU BERNARD Technique numérique (série 1).

[16].M- GUEHIZ / I- AOUFI « Réalisation d'un système de contrôle à base d'un Automate Programmable industriel S7 pour un incinérateur des déchets » Mémoire de Master, université de Ouargla, 2016

[17]. Documentation technique de l'entreprise ONA d'Ouargla

[18]. Automatisation et supervision de l'unité de traitement des eaux par osmose inverse du complexe CEVITAL via le logiciel TIA portal v13 de SIEMENS.pdf

[19]. CIMAX, ''Introduction à la supervision'', édition Applicatif, n°4, décembre 1997-janvierfévrier 1998

[20]. ELBARKA, LAMINE, et al. Conception d'une Régulation de Niveau avec un

Automate Programmable. 2019. Thèse de doctorat. UNIVERSITE MOHAMED BOUDIAF-M'SILA. [21]. BENDELLA / I- BELAHBIB « Automatisation d'un four à gaz dans une unité de traitement de GPL » Mémoire de master, université de Ouargla 2016.

[22]. H. BELAIDENE, D. BELFODIL, " Automatisation et supervision d'une station de préparation de la matière par l'automate S7-1500, " Mémoire de Master Faculté de génie électrique et de l'informatique, Université de mouloud Mammeri de Tizi Ouzou (Algérie), 2017.